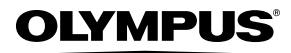

## **ЦИФРОВАЯ ФОТОКАМЕРА**

# *FE-5030/FE-4030/X-960*

# **Инструкция по эксплуатации**

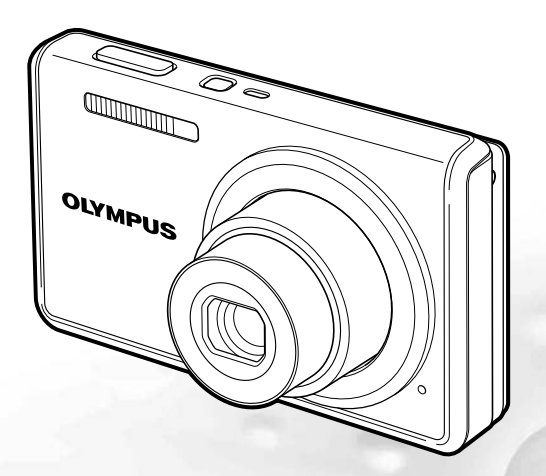

- Благодарим вас за приобретение цифровой фотокамеры компании Olympus. Для эффективного и правильного использования фотокамеры пожалуйста, внимательно прочитайте это руководство перед началом использования новой фотокамеры. Сохраните руководство, чтобы использовать его для справки в дальнейшем.
- Прежде чем делать важные фотографии, рекомендуется сделать несколько пробных, чтобы привыкнуть к новой фотокамере.
- В целях постоянного совершенствования своих изделий компания Olympus оставляет за собой право на обновление или изменение сведений, содержащихся в этом руководстве.
- Иллюстрации экранов и фотокамеры в этом руководстве сделаны во время разработки и могут выглядеть иначе чем действительное изделие. Если не указано иначе, эти иллюстрации представлены для модели FE-4030.

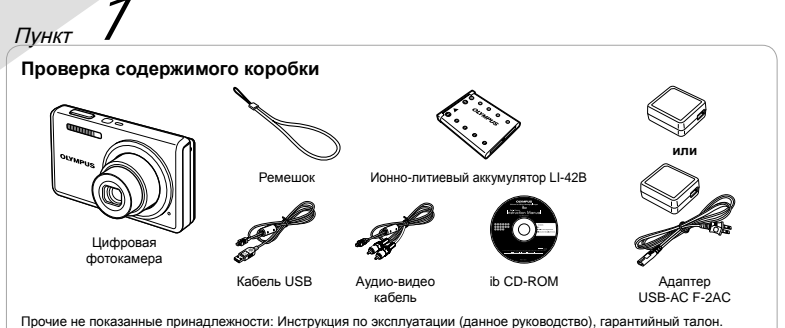

Комплект поставки может различаться в зависимости от места приобретения.

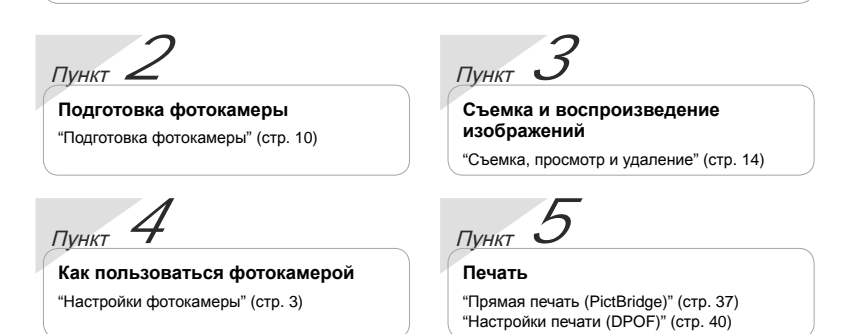

# Содержание

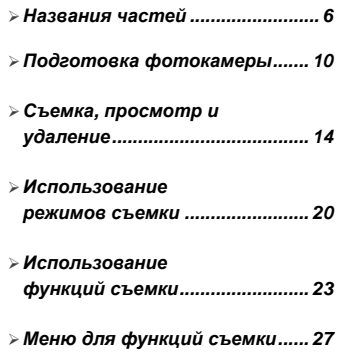

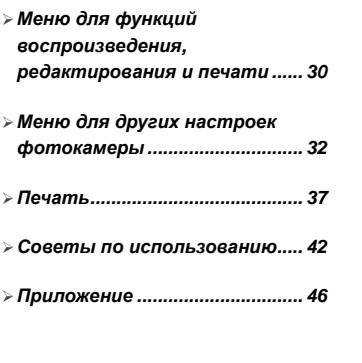

# Настройки фотокамеры

# Использование кнопок непосредственного перехода

Часто используемые функции можно активировать с помощью кнопок прямого доступа.

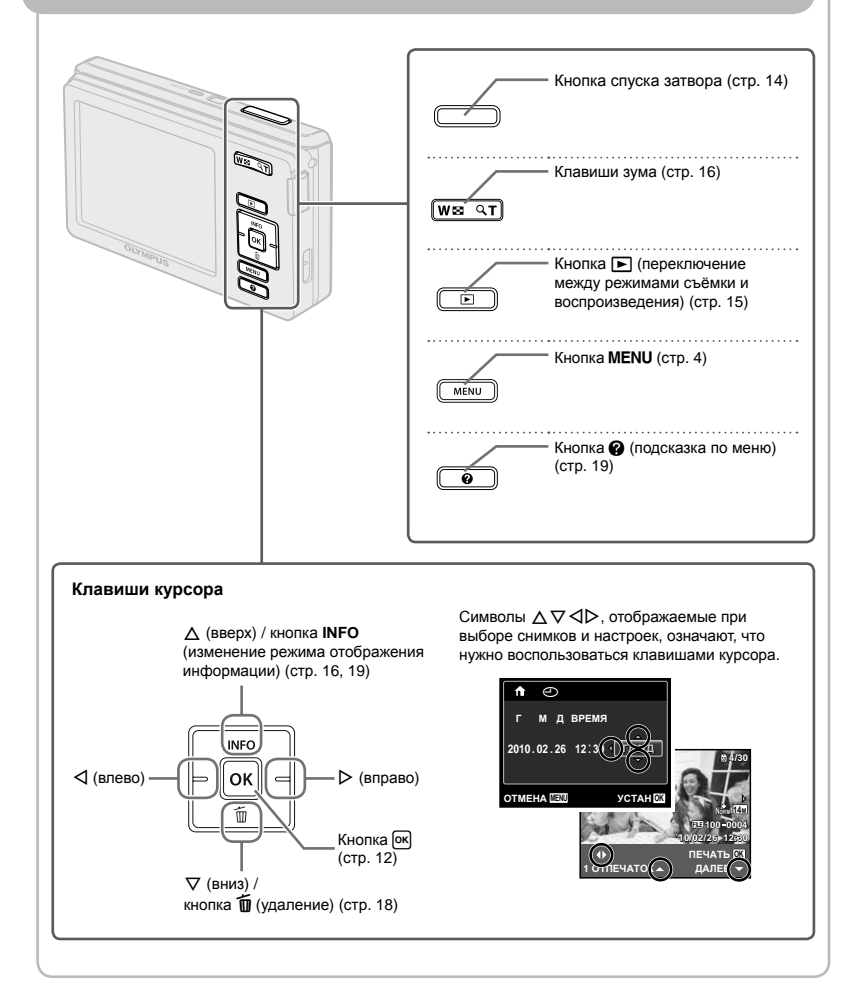

# Использование меню

Используйте меню для изменения настроек фотокамеры, например для выбора режима съемки.

Нажмите кнопку MENU, чтобы открыть меню функций. Меню функций можно использовать для выбора часто используемых функций съемки и воспроизведения, например, для выбора режима съемки.

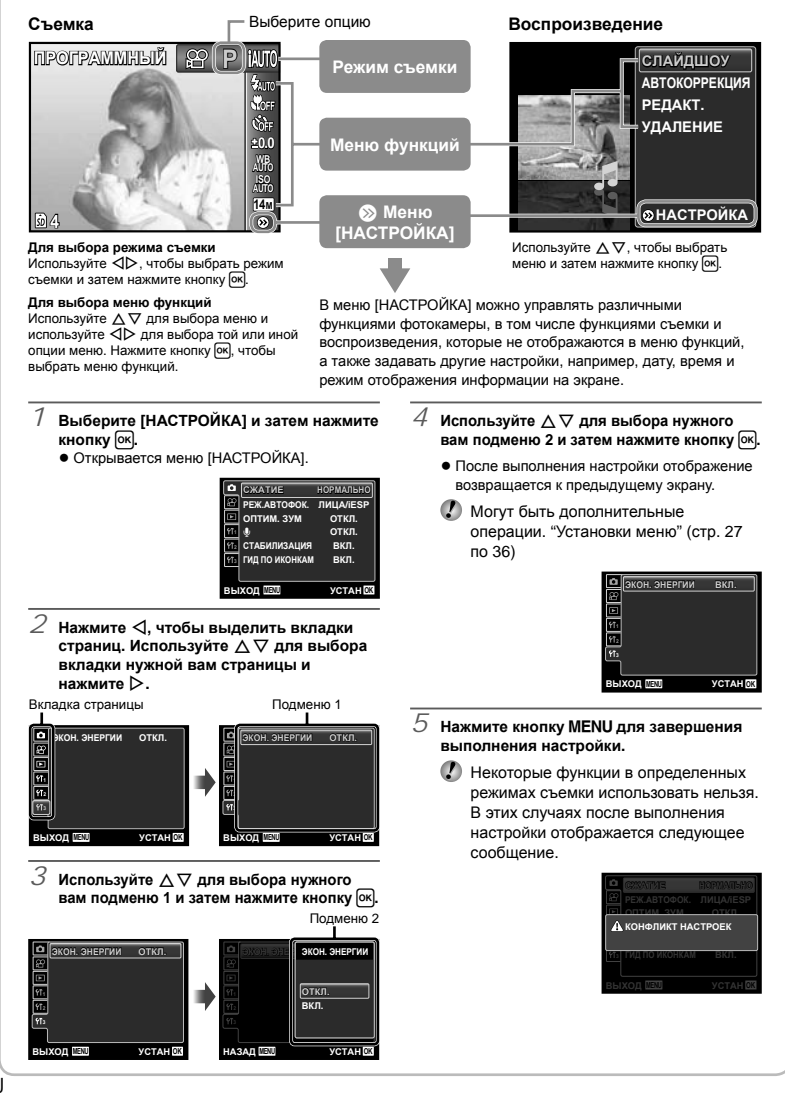

# **Указатель меню**

## Меню для функций съемки

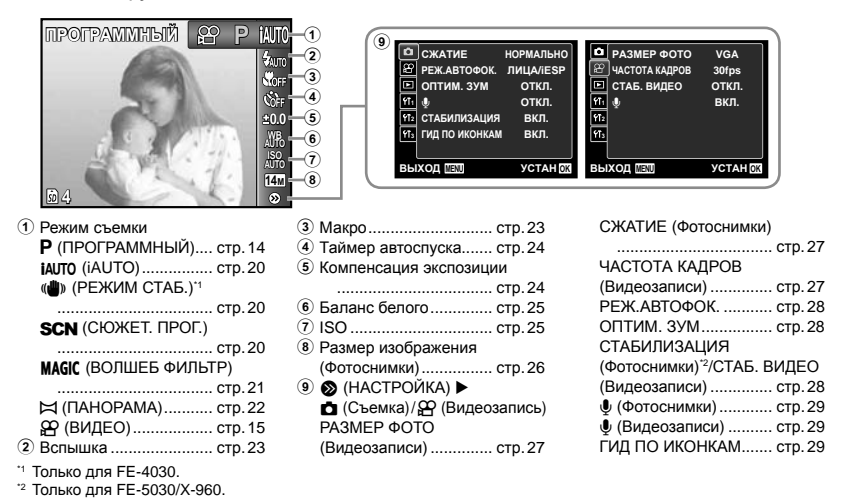

Меню для функций воспроизведения, редактирования <sup>и</sup> печати

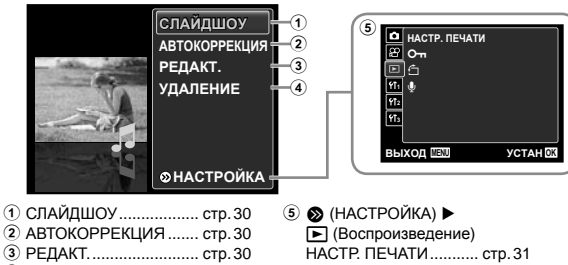

- 4 УДАЛЕНИЕ ................... стр. 30
- Оп (Защита) ................ стр. 31
- y (Поворот) ................. стр. 31

R (Добавление звука к фотоснимкам) ........... стр. 31

Меню для других настроек фотокамеры

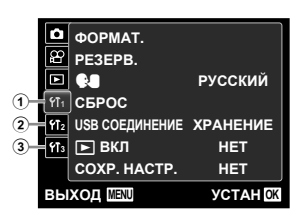

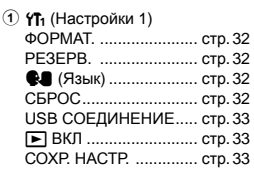

 $(2)$   $Y$ Ъ (Настройки 2)

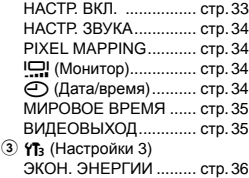

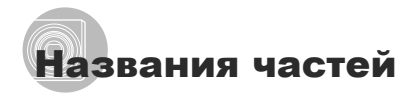

## **Фотокамера**

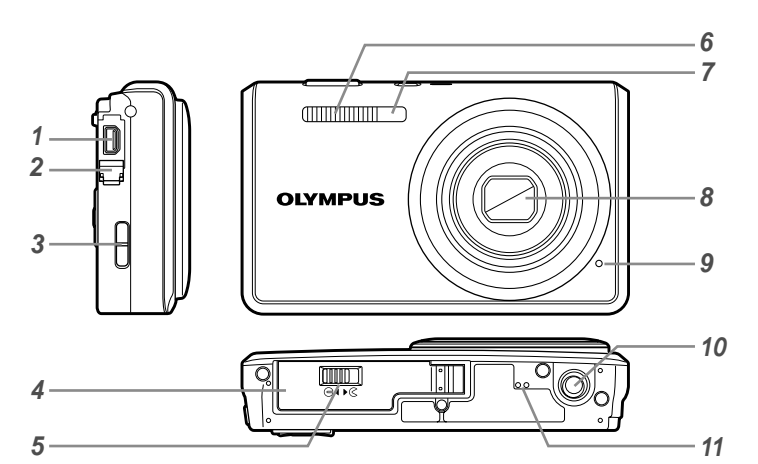

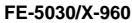

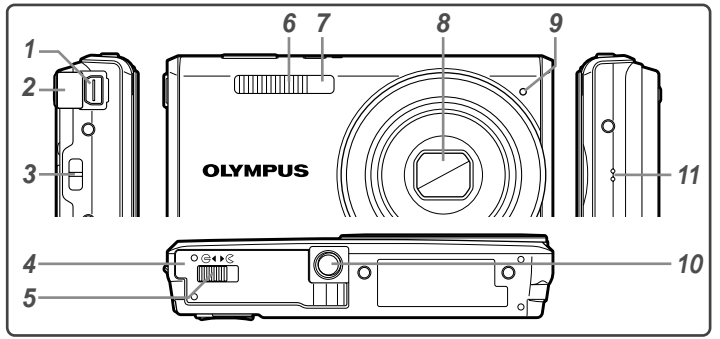

- Универсальный разъем ...............................стр. 11, 12, 35, 37
- Крышка разъема.....стр. 11, 12, 35, 37
- Ушко для ремешка .....................стр. 7 Крышка отсека аккумулятора/карты
- .................................................стр. 10
- Замок отсека аккумулятора/карты .................................................стр. 10
- Вспышка ....................................стр. 23
- Лампочка таймера автоспуска
- .................................................стр. 24
- Объектив .............................стр. 46, 56
- Микрофон ...........................стр. 29, 31
- Гнездо для штатива
- Динамик

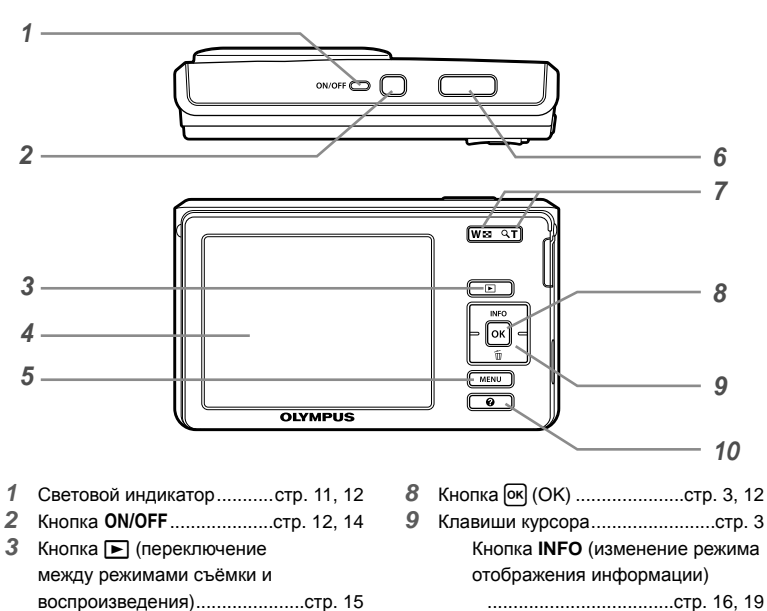

- ....................................стр. 16, 19
- Кнопка  $\tilde{\mathbf{u}}$  (удаление) .......... стр. 18
- 10 Кнопка @ (подсказка по меню)
	- .................................................стр. 19

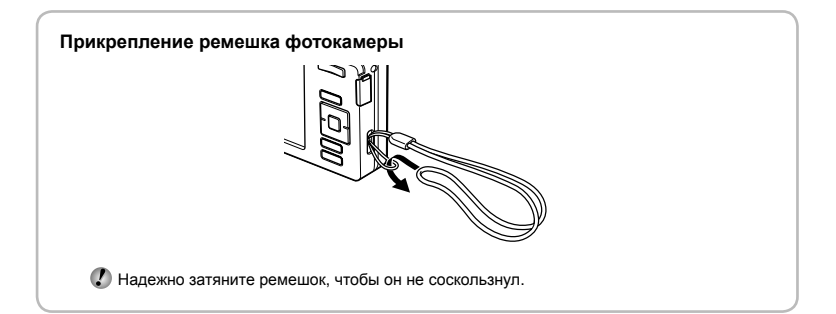

Монитор ..............................стр. 14, 42 Кнопкаm ..............................стр. 4 Кнопка спуска затвора .............стр. 14 Клавиши зума ...........................стр. 16

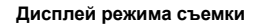

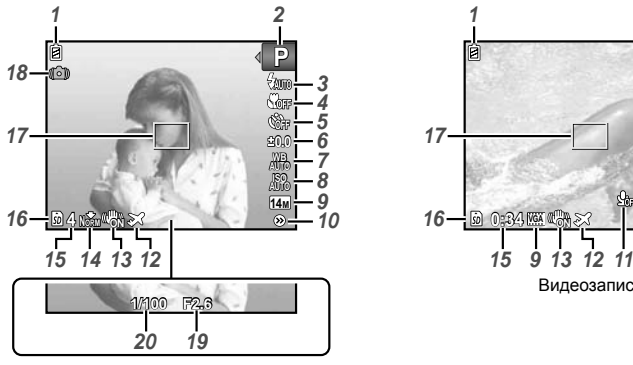

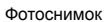

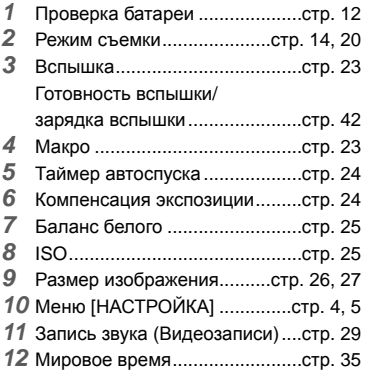

\*1 Только для FE-5030/X-960.

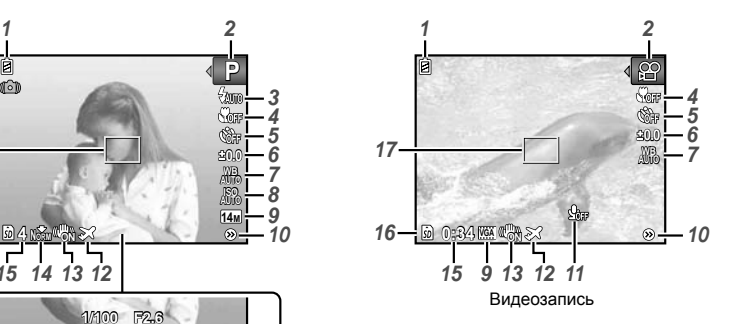

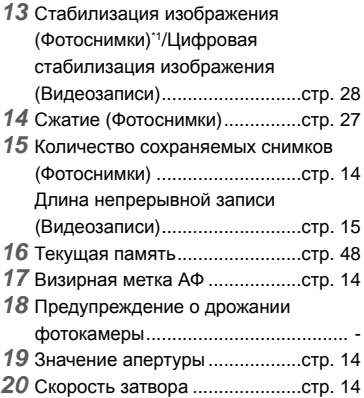

#### **Дисплей режима воспроизведения**

• Нормальный режим отображения

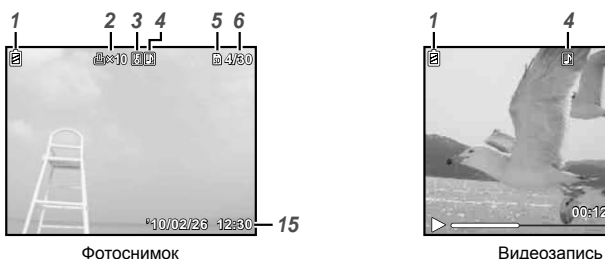

Подробный режим отображения **●**

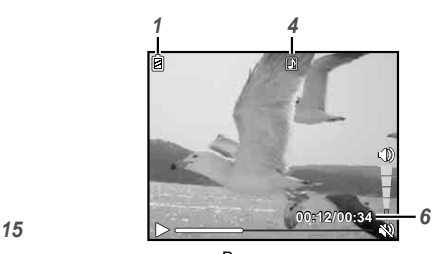

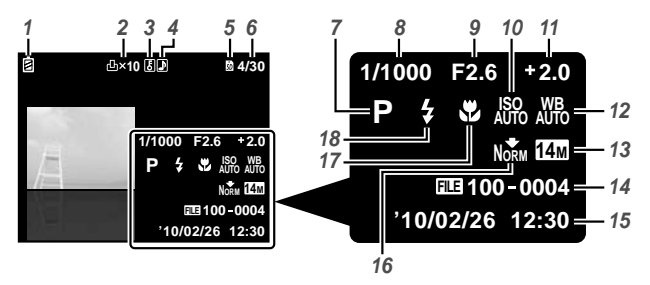

- *1* Проверка батареи ....................стр. 12
- *2* Настройки печати/количество
- экземпляров................. стр. 40/стр. 39
- *3* Защита ......................................стр. 31
- *4* Запись звука .......................стр. 29, 31
- *5* Текущая память ........................стр. 48
- *6* Номер кадра/общее количество снимков (Фотоснимки) ..............стр. 16 Истекшее время/общее время записи (Видеозаписи) ..............стр. 17 *7* Режим съемки .....................стр. 14, 20
- *8* Скорость затвора .....................стр. 14

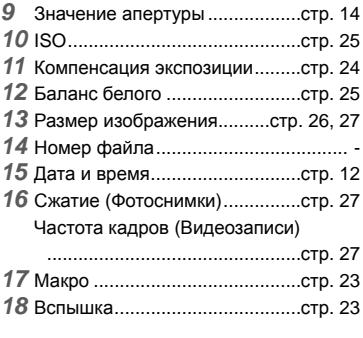

# Подготовка фотокамеры

## Вставка батареи <sup>и</sup> карты памяти SD/SDHC (приобретается отдельно)

Используйте с этой фотокамерой только карты памяти SD/SDHC. Не вставляйте карты памяти других типов.

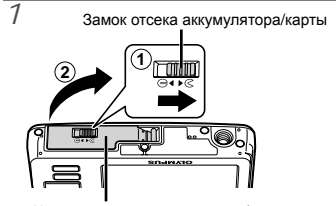

Крышка отсека аккумулятора/карты

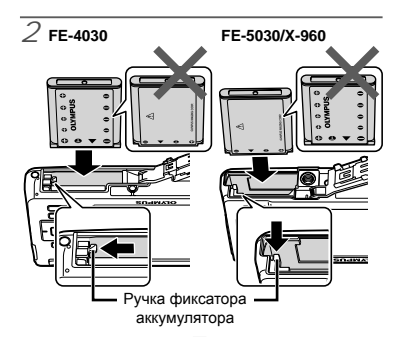

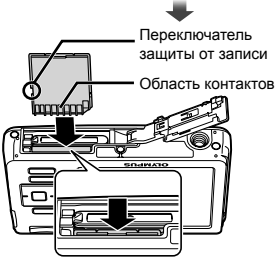

Вставьте аккумулятор, поместив его сначала стороной с меткой ▼, так чтобы метки ⊕ (FE-4030)/● (FE-5030/Х-960) были направлены к фиксатору аккумулятора.

Повреждение внешнего покрытия

аккумулятора (царапины и т.п.) могут привести к нагреванию или взрыву.

- Вставьте аккумулятор, нажимая ручку фиксаторa аккумулятора в направлении стрелки.
- Нажмите ручку фиксаторa аккумулятора в направлении стрелки для разблокировки, а затем извлеките аккумулятор.
- Прежде чем открывать крышку отсека аккумулятора/карты, выключите фотокамеру.
- При использовании фотокамеры обязательно закрывайте крышку отсека аккумулятора/карты.
- Ровно вставьте карту памяти, пока она не защелкнется на месте.
- Не прикасайтесь руками к области контактов.

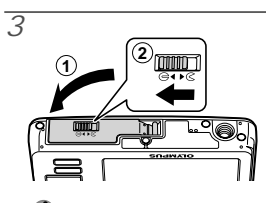

- Данная фотокамера дает возможность пользователю выполнять съемку с использованием внутренней памяти, даже когда карта SD/SDHC (приобретаются отдельно) не вставлена. "Использование карты памяти SD/SDHC" (стр. 47)
- "Количество сохраняемых снимков (фотоснимки)/ Длина непрерывной записи (видеозаписи) во внутренней памяти и на картах памяти SD/SDHC" (стр. 49)

#### **Извлечение карты памяти SD/SDHC**

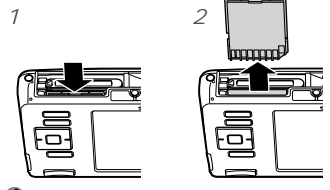

Нажимайте на карту до тех пор, пока не послышится щелчок и она немного не выдвинется, а затем захватите карту, чтобы извлечь ее.

## Зарядка аккумуляторной батареи <sup>и</sup> установка поставляемого в комплекте программного обеспечения (ib)

После проверки требований к системе, следуйте нижестоящим инструкциям по подключению камеры к компьютеру, зарядке аккумулятора и установке программного обеспечения (ib).

#### **Требования к системе**

Windows XP (Service Pack 2 или более поздней версии)/Windows Vista/Windows 7

Если ваша система не удовлетворяет системным требованиям, или если вы не используете компьютер, заряжайте аккумуляторную батарею с помощью поставляемого в комплекте адаптера USB-AC. "Зарядка батареи с помощью входящего в комплект адаптера USB-AC" (стр. 12)

#### **Подключение фотокамеры**

Световой индикатор

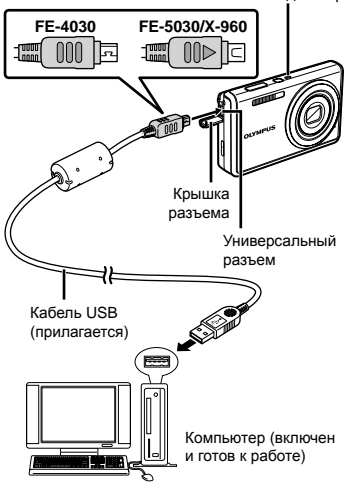

#### **Зарядка аккумуляторной батареи фотокамеры**

Аккумуляторная батарея фотокамеры может заряжаться, когда фотокамера подключена к компьютеру.

- Световой индикатор горит во время зарядки **●** батареи и гаснет после завершения зарядки.
- Зарядка длится до 3 часов.
- Если световой индикатор не горит, фотокамера подключена неправильно, или же батарея, фотокамера или кабель USB могут иметь повреждения.

#### **Установка программного обеспечения (ib)**

Сведения по использованию программного обеспечения (ib) приведены в системе справки этого программного обеспечения.

## *1* **Вставьте входящий <sup>в</sup> комплект поставки компакт-диск в дисковод.**

- На мониторе компьютера откроется экран установки.
- Если окно установки не отображается, выберите в меню пуск "Мой компьютер" (Windows XP) или "Компьютер" (Windows Vista/Windows 7). Дважды щелкните по значку привода CD-ROM, чтобы открыть окно компакт-диска, затем дважды щелкните "CameraInitialSetup. exe".

## *2* **Подключите фотокамеру <sup>к</sup> компьютеру.**

Если после подключения фотокамеры на мониторе фотокамеры ничего не отображается, причиной этого может быть то, что аккумуляторная батарея разряжена. Оставьте камеру подключенной к компьютеру до полной зарядки батареи, затем отключите и снова подключите фотокамеру.

## *3* **Следуйте инструкциям на экране компьютера.**

## Зарядка батареи <sup>с</sup> помощью входящего в комплект адаптера USB-AC

- Прилагаемый сетевой адаптер F-2AC USB-AC (с кабелем переменного тока или штепселем; далее сетевой адаптер) различается в зависимости от района, где продается фотокамера. Если у Вас имеется сетевой адаптер переменного токамоноблок с вилкой, подключайте сетевой адаптер переменного тока непосредственно к сетевой розетке переменного тока.
- Прилагаемый сетевой адаптер переменного тока разработан для использования только во время зарядки. Убедитесь в том, что такие операции, как съемка, просмотр изображений и т.п., не используются во время подсоединения к фотокамере сетевого адаптера переменного тока.

#### **Пример: Сетевой адаптер переменного тока со cетевым кабелем**

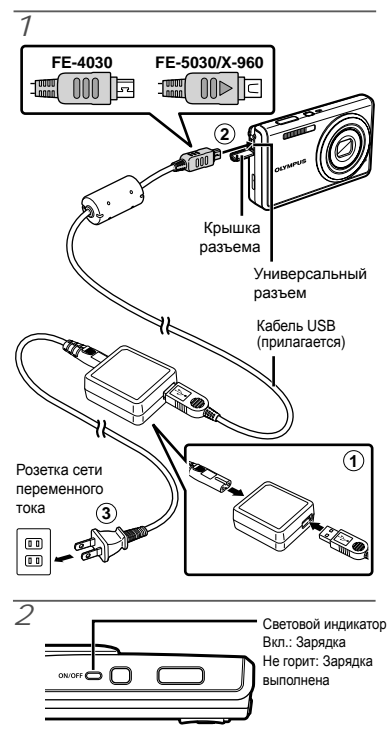

В момент приобретения батарея может быть заряжена не полностью. Перед

использованием обязательно зарядите батарею, пока световой индикатор зарядного устройства не погаснет (до 3 часов).

- Если световой индикатор не горит, фотокамера подключена неправильно, или же батарея, фотокамера или сетевой адаптер могут иметь повреждения.
- Подробные сведения об аккумуляторе и сетевом адаптере переменного тока приведены в разделе "Батарея и сетевой адаптер (в комплекте)" (стр. 46).
- Аккумуляторная батарея может заряжаться, когда фотокамера подключена к компьютеру. Время зарядки зависит от характеристик компьютера. (Возможны случаи, когда она может занять приблиз. 10 часов.)

#### **Когда следует заряжать аккумулятор**

Заряжайте аккумулятор, когда появляется показанное ниже сообщение об ошибке.

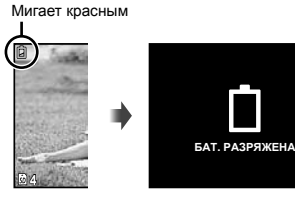

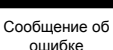

Верхний левый угол монитора

Оперативная инструкция

Оперативные инструкции, отображаемые внизу экрана, указывают на то, что следует использовать кнопку MENU, кнопку <sup>[ок]</sup> или клавиши зума.

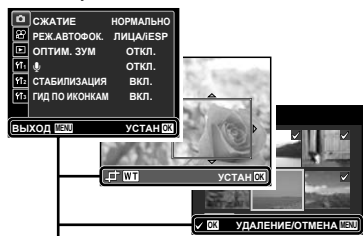

Оперативная инструкция

## Настройка даты, времени <sup>и</sup> часового пояса

Установленные в этом разделе дата и время сохраняются для присвоения названий файлам изображений, печати даты и других данных.

## **Нажмите кнопку ON/OFF для включения фотокамеры.**

Если дата и время не установлены, **●** отобразится экран установки даты и времени.

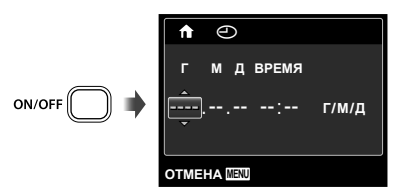

Экран установки даты и времени

 $\it 2$  Используйте  $\Delta \nabla$ , чтобы **выбрать год для пункта [Г].**

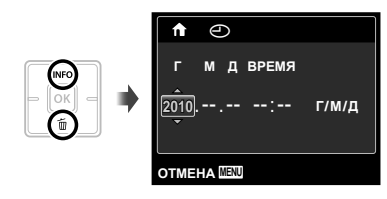

 $\beta$  Нажмите  $\triangleright$ , чтобы сохранить **установку для пункта [Г].**

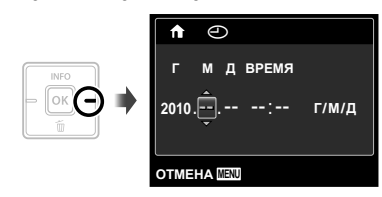

- *4* **Аналогично действиям пунктов**  $2$  и  $3$  используйте  $\triangle \triangledown \triangle \triangleright$  и **кнопку** H**, чтобы установить [М] (месяц), [Д] (число), [ВРЕМЯ] (часы и минуты) и [Г/М/Д] (порядок отображения даты).**
	- Чтобы настройка была более точной, нажмите кнопку <sup>[ок]</sup>, выполняя настройку минут, когда сигнал точного времени достигнет 00 секунд.
	- Для изменения даты и времени регулируйте настройку из меню. [X] (Дата/время) (стр. 34)

## $5$  Используйте ⊲⊳ для выбора **вашего местного часового пояса и** нажмите кнопку [ок].

• Используйте  $\Delta \nabla$  для включения или выключения перехода на летнее время ([ЛЕТО]).

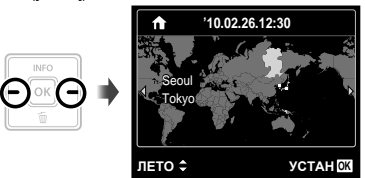

Это меню можно использовать для изменения выбранного часового пояса. [МИРОВОЕ ВРЕМЯ] (стр. 35)

## Изменения языка отображения

Можно выбрать язык для меню и сообщений об ошибках, отображаемых на мониторе.

- *1* **Откройте меню [НАСТРОЙКА].** "Использование меню" (стр. 4)
- $\it 2$  Используйте  $\Delta \nabla$  для выбора **закладки** r **(Настройка 1) и затем нажмите** I**.**

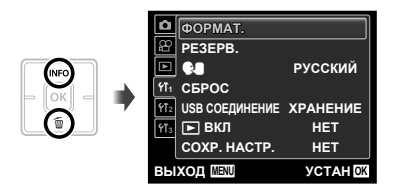

- $\beta$  Используйте  $\Delta \nabla$  для выбора **положения [**W**] и нажмите кнопку** [ок].
- $4$  Используйте  $\Delta \nabla \triangleleft \triangleright$  для **выбора Вашего языка и нажмите кнопку**  $[<sup>0</sup>K]$ .
- $5$  **Нажмите кнопку MENU.**

# Съемка, просмотр и удаление

## Съемка с оптимальным значением апертуры и скоростью затвора [ПРОГРАММНЫЙ]

В этом режиме активируются автоматические установки параметров съемки, но в то же время допускаются изменения разнообразных функций меню съемки, например, коррекции экспозиции, баланса белого и т.д. по необходимости.

## *1* **Нажмите кнопку**n**для включения фотокамеры.**

Индикатор [ПРОГРАММНЫЙ]

**P**

**Famil** Ų.,

**0.0 AUTO WB AUTO ISO 14M**

> **0.0 AUTO WB AUTO ISO 14M**

**MIK** 

 $\frac{1}{2}$ Sure  $\overline{\mathbf{S}}$ oss ŵ.

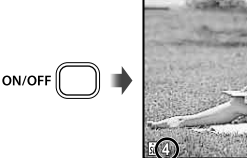

Количество сохраняемых фотоснимков (стр. 49)

> Монитор (Экран режима ожидания)

> > Дисплей текущего режима

Если индикатор [ПРОГРАММНЫЙ] не отображается, нажмите кнопку **MENU**, чтобы открыть меню функций и затем выберите режим съемки P. "Использование меню" (стр. 4)

> съемки **P ПРОГРАММНЫЙ**

 $\Omega$  Нажмите кнопку **ОN/OFF** снова, чтобы выключить фотокамеру.

**4**

MENU

*2* **Держите фотокамеру <sup>в</sup> руках <sup>и</sup> скомпонуйте снимок.**

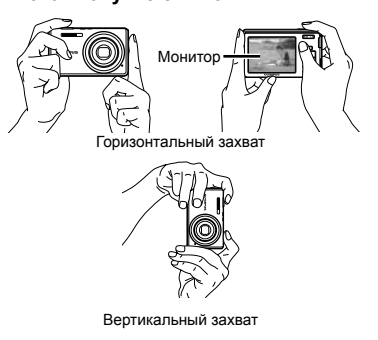

Во время съемки следите за тем, чтобы вспышка не была загорожена пальцами и т.п.

*3* **Нажмите кнопку спуска затвора наполовину вниз для фокусировки на объекте.**

- Когда фотокамера сфокусируется на объекте, **●** экспозиция блокируется (отображаются скорость затвора и значение апертуры), и визирная метка АФ меняет цвет на зеленый.
- Если визирная метка АФ мигает красным, **●** фотокамера не смогла выполнить фокусировку. Попробуйте выполнить фокусировку еще раз.

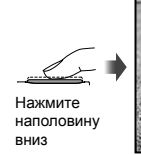

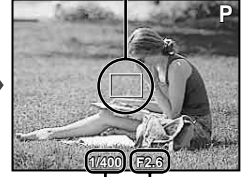

Значение апертуры

Скорость затвора

"Фокусировка" (стр. 44)

Визирная метка АФ

*4* **Для выполнения съемки плавно нажмите кнопку спуска затвора полностью вниз, стараясь при этом не трясти фотокамеру.**

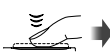

Нажмите полностью

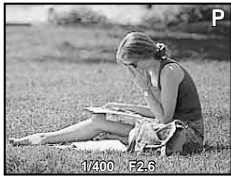

Экран обзора изображений

#### **Для просмотра снимков во время съемки**

Нажатие кнопки <del>⊳</del> позволяет воспроизводить изображения. Чтобы вернуться к съемке, либо нажмите кнопку  $\blacktriangleright$ , либо нажмите кнопку затвора наполовину вниз.

## Видеосъемка [ВИДЕО]

*1* **Нажмите кнопку**m**, чтобы открыть экран меню функций.**

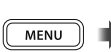

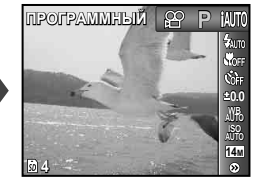

 $2$  Используйте ⊲⊳ для установки **режима** съемки  $\mathbb{R}$  и затем **нажмите** кнопку [ок].

Индикатор [ВИДЕО]

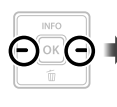

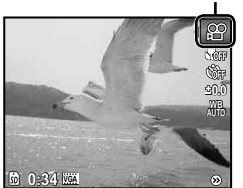

*3* **Нажмите кнопку затвора наполовину вниз, чтобы выполнить фокусировку на объект, и плавно нажмите кнопку полностью вниз, чтобы начать запись.**

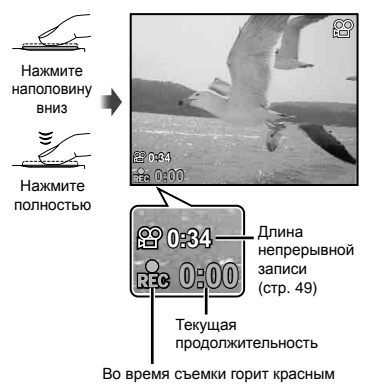

*4* **Плавно нажмите кнопку затвора полностью вниз, чтобы остановить запись.**

- Звук также будет записываться.
- Во время записи звука можно использовать только цифровое увеличение. Для видеозаписи с оптическим увеличением установите опцию [R] (видеозаписи) (стр. 29) в положение [ОТКЛ.].

## Использование увеличения

Нажатие клавиш зума регулирует диапазон съемки.

> Нажатие широкоугольной клавиши (W)

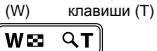

Нажатие теле-фото

Полоса трансфокации

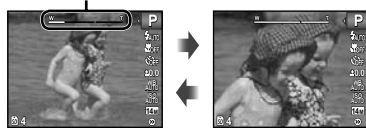

Оптическое увеличение : 5x (FE-5030/X-960), 4x (FE-4030) Цифровое увеличение :

4x

При съемке с увеличенным зумом, выберите [ВКЛ.] для [СТАБИЛИЗАЦИЯ] (стр. 28) (FE-5030/X-960) или выберите [РЕЖИМ СТАБ.] (стр. 20) для режима съемки (FE-4030)

## **Съемка большего количества фотоснимков без уменьшения качества изображений [ОПТИМ. ЗУМ] (стр. 28)**

 Появление полосы трансфокации указывает состояние оптимального увеличения/цифрового увеличения.

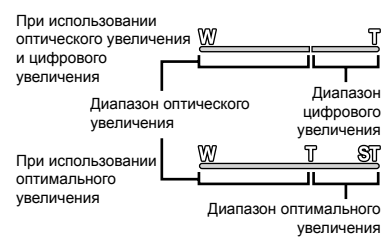

## Изменение отображения информации <sup>о</sup> съемке

Отображение экранной информации можно изменять для наилучшего соответствия ситуации, например, при необходимости четкого изображения на экране или для получения точной композиции при использовании отображения сетки.

## $1$  **Нажмите**  $\triangle$  (INFO).

Отображаемая информация о съемке **●**изменяется в приведенной ниже последовательности при каждом нажатии кнопки. "Дисплей режима съемки" (стр. 8**)**

#### Нормальное

**4 NORM**

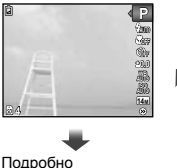

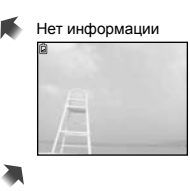

## Просмотр изображений

**P 0.0 WB 14M**

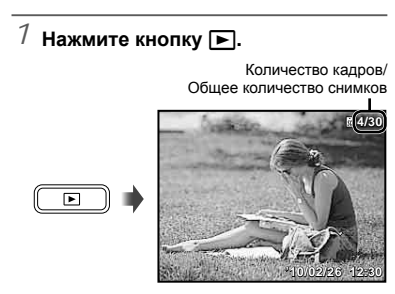

Воспроизведение изображения

## $2$  Используйте  $\triangleleft$   $\triangleright$  для выбора **изображения.**

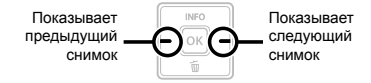

- $\bullet$  Удерживайте  $\triangleright$  или  $\triangleleft$ , чтобы выполнить перемотку вперед или назад.
- Можно изменять размер отображения снимка. "Индексный просмотр и просмотр крупным планом" (стр. 18)

#### **Для воспроизведения звукозаписей**

Для воспроизведения звука, записанного со снимком, выберите нужный снимок и нажмите кнопку [ок]. На снимке, с которым был записан звук, отображается значок $\boxed{\mathbb{P}}$ .

[R] (Фотоснимки) (стр. 29, 31)

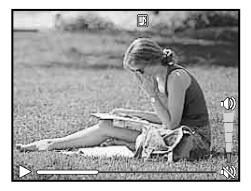

Во время воспроизведения звука

#### **Для воспроизведения видеосъемки**

Выберите видеозапись и нажмите кнопку [ок].

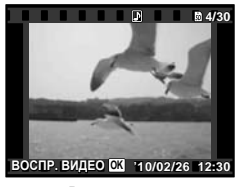

Видеозапись

#### **Операции во время воспроизведения видеозаписи**

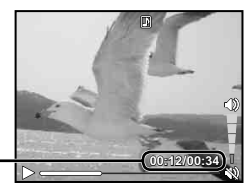

Истекшее время/ Полное время записи

Во время воспроизведения

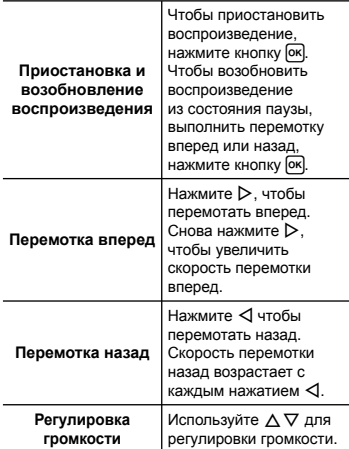

#### **Операции, когда воспроизведение приостановлено**

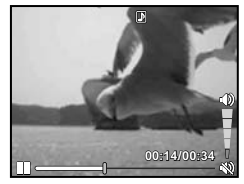

Во время паузы

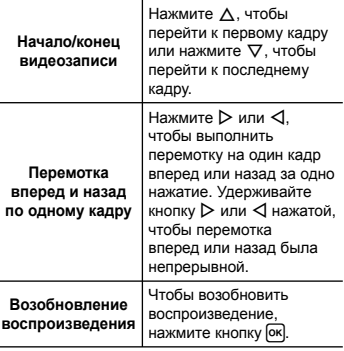

## **Для остановки воспроизведения видеосъемки**

Нажмите кнопку **MENU**.

Удаление изображений во время воспроизведения (Удаление одного снимка)

## *1* **Откройте снимок, который вы хотите стереть и нажмите**  $\nabla$  ( $\widehat{\mathbf{m}}$ ).

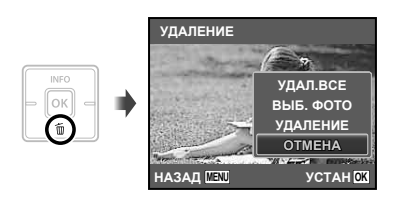

- $\mathcal Z$  Нажмите  $\Delta \nabla$  чтобы выбрать **опцию [УДАЛЕНИЕ], и нажмите** кнопку [ок].
	- [УДАЛ.ВСЕ] (стр. 30) и [ВЫБ. ФОТО] (стр. 30) можно использовать для удаления нескольких снимков за одну операцию.

## Индексный просмотр <sup>и</sup> просмотр крупным планом

Индексный просмотр позволяет быстро выбирать нужное изображение. Просмотр крупным планом (с увеличением до 10x) позволяет проверить детали изображения.

## *1* **Нажмите клавиши зума.** W 33  $\mathbf{a}$ Просмотр Просмотр одиночного одиночного изображения изображения **4/30 W 4/30 T '10/02/26 '10/02/26 12:30 '10/02/26 '10/02/26 12:30 ₩ т 2** Индексный просмотр **'10/02/26 W T '10/02/26 2 4**

## **Для выбора изображения при индексном просмотре**

Используйте  $\Delta \nabla \triangleleft \triangleright$  для выбора изображения и нажмите кнопку бк для отображения выбранного изображения в виде просмотра одиночного изображения.

## **Для прокрутки изображения при просмотре крупным планом**

Используйте  $\Delta \nabla \triangleleft \triangleright$  для перемещения области просмотра.

## Изменение отображения информации об изображении

Можно изменить настройку информации о съемке, отображаемой на экране.

## $1$  **Нажмите**  $\Delta$  (INFO).

Отображаемая информация об изображении **●**изменяется в приведенной ниже последовательности при каждом нажатии кнопки.

Нормальное

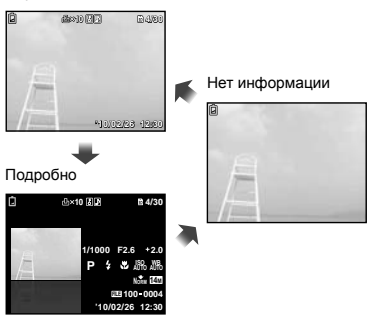

## Использование подсказок по меню

Если нажать кнопку @ при выполнении настроек функции воспроизведения или меню [НАСТРОЙКА], откроется описание выбранной функции.

"Использование меню" (стр. 4)

Использование режимов съемки

- Режимы съемки можно выбирать в меню функций в следующем порядке: Р, **іАUTO**, ((U) (Только для FE-4030), SCN, MAGIC,  $\bowtie$ , и $\mathfrak{P}$ .
- "Использование меню" (стр. 4)

## Съемка с автоматическими установками [iAUTO]

В соответствии с сюжетом фотокамера автоматически выбирает идеальный режим съемки из набора [ПОРТРЕТ]/[ЛАНДШАФТ]/ [НОЧЬ+ПОРТРЕТ]/[СПОРТ]/[МАКРОСЪЕМКА]. Это полностью автоматический режим, который позволяет пользователю делать снимки с использованием наилучшего режима для снимаемой сцены, просто нажав кнопку спуска затвора.

## $B$ ыберите режим съемки  $\text{iAUTO}$ .

Значок меняется в зависимости от сцены, которую автоматически выбирает фотокамера.

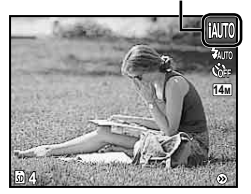

- В некоторых случаях фотокамера не может выбрать желаемый режим съемки.
- Когда фотокамера не может определить, какой режим является оптимальным, выбирается режим [ПРОГРАММНЫЙ].

## Уменьшение размытия при съемке [РЕЖИМ СТАБ.] (FE-4030)

Этот режим дает пользователю возможность уменьшать размытость, обусловленную дрожанием фотокамеры и перемещением объекта.

## $1$  Выберите режим съемки « $\blacksquare$ ».

Индикатор [РЕЖИМ СТАБ.]

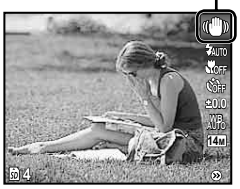

## Использование наилучшего режима для сцены съемки [СЮЖЕТ. ПРОГ.]

**Выберите режим съемки SCN.** 

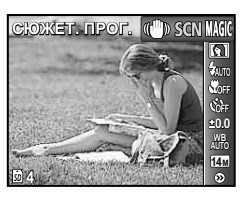

 $2$  Нажмите  $\nabla$ , чтобы войти в **подменю.**

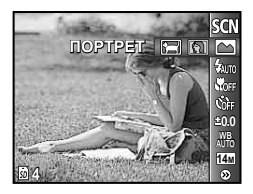

 $\beta$  Используйте  $\triangleleft$  для выбора **наилучшего режима съемки**  $C$ цены, и нажмите кнопку [ок].

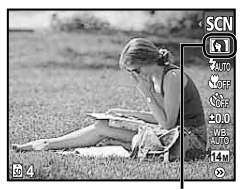

Значок, который обозначает выбранный режим съемки [СЮЖЕТ. ПРОГ.]

В режимах съемки [СЮЖЕТ. ПРОГ.] предварительно заданы оптимальные параметры съемки для тех или иных сюжетов. Поэтому в этих режимах нельзя изменить некоторые настройки.

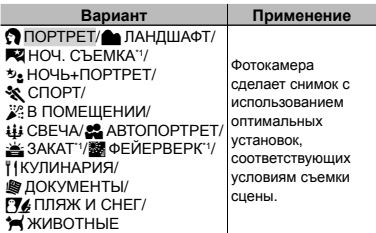

\*1 Если объект затемнен, подавление шума включается автоматически. Это приблизительно в два раза увеличивает время съемки, в течение которого делать другие снимки невозможно.

#### **Съемка движущихся объектов, например, домашних животных ([ ЖИВОТНЫЕ])**

- $\odot$  Выберите с помощью кнопок  $\triangleleft\triangleright$ режим [ ЖИВОТНЫЕ] и нажмите кнопку Ок для перехода в этот режим.
- 2 Удерживайте фотокамеру так, чтобы метка АФ была совмещена с объектом съемки и нажмите кнопку [ок].
	- После распознавания объекта камера **●** будет автоматически отслеживать объект с помощью метки автофокусировки и непрерывно фокусироваться на нем. "Непрерывная фокусировка на объекте в режиме (Следящий АФ)" (стр. 28).

## Съемка со специальными эффектами [ВОЛШЕБ ФИЛЬТР]

Выполните художественную обработку снимка, применив один из волшебных фильтров.

## $1$   $\,$  Выберите режим съемки <code>MAGIC</code> .

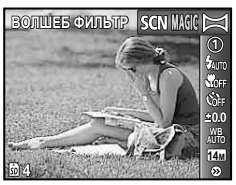

## $\mathcal{Z}$  Нажмите  $\nabla$ , чтобы войти в **подменю.**

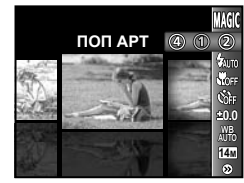

 $\beta$  Используйте  $\triangleleft$   $\triangleright$  для выбора **желаемого эффекта и нажмите**  $\kappa$ нопку <sup>[ок]</sup> для подтверждения.

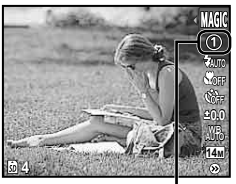

Значок, который обозначает выбранный режим съемки [ВОЛШЕБ ФИЛЬТР]

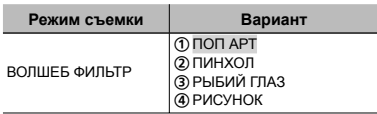

В режимах съемки [ВОЛШЕБ ФИЛЬТР] предварительно заданы оптимальные параметры съемки для тех или иных сюжетов. Поэтому в этих режимах нельзя изменить некоторые настройки.

## Создание панорамных изображений [ПАНОРАМА]

Снимите фотографии, которые можно объединить в панораму с помощью программы ib.

- Фокус, экспозиция (стр. 24), положение зума (стр. 16) и баланс белого (стр. 25) фиксируются при съемке первого кадра.
- $\Omega$  Вспышка (стр. 23) фиксируется в режиме \$ (ВСПЫШ.ВЫКЛ.).

## $1$   $\,$  Выберите режим съемки  $\,\,\widetilde{\mathsf{m}}$

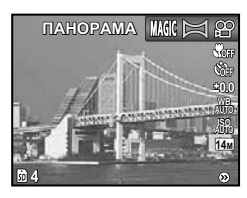

 $2$  Используйте  $\Delta \nabla \triangleleft \triangleright$ , чтобы **выбрать направление съемки панорамы.**

*3* **Нажмите кнопку спуска затвора, чтобы выполнить съемку первого кадра, а затем скомпонуйте второй снимок.**

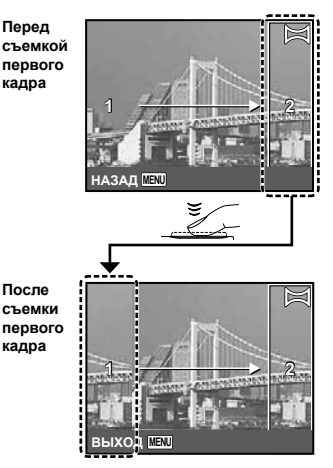

- После съемки первого кадра область **●**с края дисплея, противоположного направлению съемки панорамы, очерчивается белой рамкой. Наводите фотокамеру для съемки последующего кадра так, чтобы он частично перекрывался с предыдущим кадром на мониторе.
- *4* **Повторяйте действия пункта<sup>3</sup> до тех пор, пока не будет снято нужное количество кадров, а**  $3a$ тем нажмите кнопку MENU.
	- Панорамная съемка возможна максимально до 10 кадров.
	- Сведения об изготовлении панорам приведены в системе справки программного обеспечения ib.

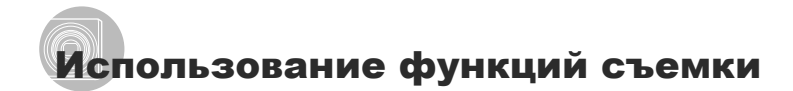

"Использование меню" (стр. 4)

#### Использование вспышки

Можно выбирать функции вспышки для наилучшего соответствия условиям.

*1* **<sup>В</sup> меню функций съемки выберите опцию вспышки.**

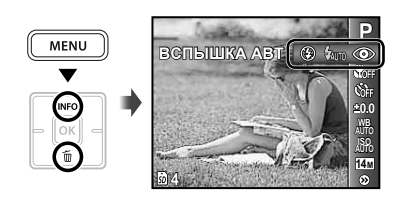

 $2$  Используйте  $\triangleleft$  для выбора **варианта настройки и нажмите**  $\kappa$ **нопку** <sup>[ок]</sup>, чтобы установить.

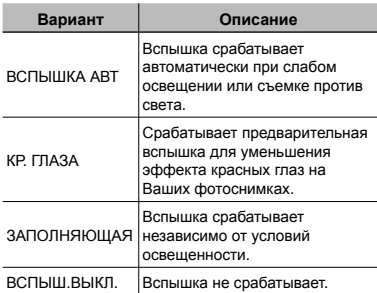

#### Съемка крупным планом (Макро съемка)

Эта функция позволяет фотокамере выполнять фокусировку и съемку объектов на близком расстоянии.

## *1* **<sup>В</sup> меню функций съемки выберите опцию макросъемки.**

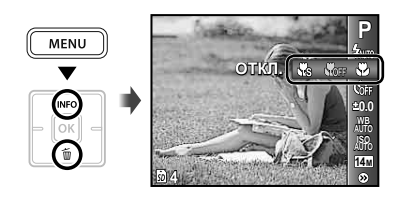

 $2$  Используйте  $\triangleleft$   $\triangleright$  для выбора **варианта настройки и нажмите**  $\kappa$ **нопку** <sup>[ок]</sup>, чтобы установить.

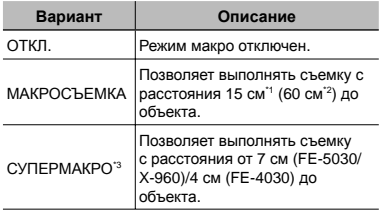

\*1 Когда увеличение находится на самой широкой установке (W).

\*2 Когда увеличение находится в самой крайней настройке телефото (T).

- \*3 Увеличение автоматически фиксируется.
	- Невозможно установить вспышку (стр. 23) и трансфокатор (стр. 16) во время супермакро съемки.

## Использование таймера автоспуска

После нажатия кнопки спуска затвора полностью вниз съемка выполняется после истечения временной задержки.

*1* **<sup>В</sup> меню функций съемки выберите опцию таймера автоспуска.**

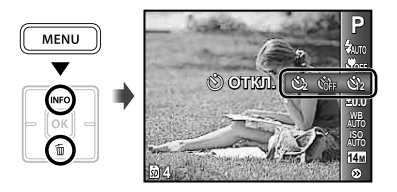

 $2$  Используйте ⊲⊳ для выбора **варианта настройки и нажмите**  $\kappa$ **нопку** <sup>[ок]</sup>, чтобы установить.

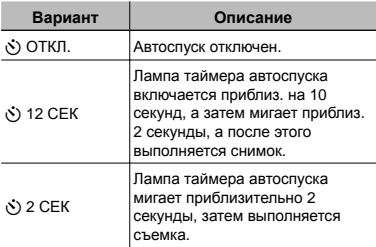

Съемка с автоспуском автоматически отменяется после одного снимка.

**Для отмены таймера автоспуска после начала его работы** Нажмите кнопку MENU.

## Регулировка яркости (Компенсация экспозиции)

Стандартную яркость (подходящую экспозицию), установленную фотокамерой на основании режима съемки (кроме режима [iAUTO]) можно отрегулировать ярче или темнее для получения нужного снимка.

*1* **<sup>В</sup> меню функций съемки выберите опцию компенсации экспозиции.**

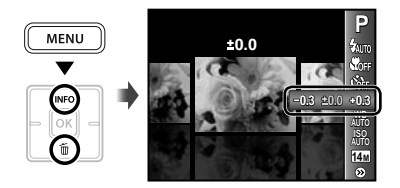

 $2$  Используйте  $\triangleleft$  **для** выбора **нужного яркого изображения и нажмите** кнопку  $[OR]$ .

## Регулировка баланса белого (Баланс белого)

Для получения более естественной цветопередачи выберите опцию баланса белого, наиболее подходящую для данного сюжета.

*1* **<sup>В</sup> меню функций съемки выберите опцию баланса белого.**

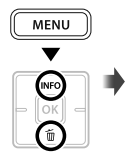

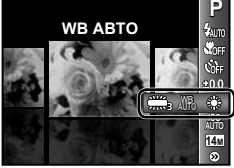

 $2$  Используйте  $\triangleleft$   $\triangleright$  для выбора **варианта настройки и нажмите**  $k$ **нопку**  $[$ ок], чтобы установить.

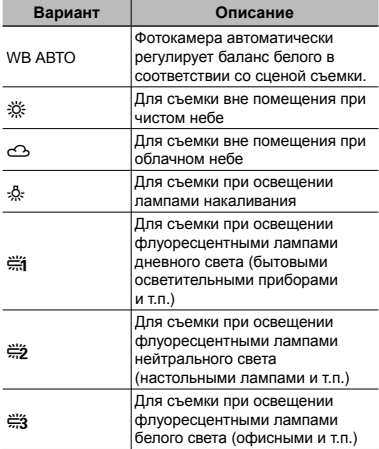

## Выбор чувствительности ISO

- Сокращение International Organization for Standardization (Международная организация стандартизации). Стандарты ISO определяют чувствительность цифровых фотокамер и пленки в обозначениях вроде "ISO 100", которые используются для маркировки чувствительности.
- $\bullet$  Меньшие значения ISO соответствуют более низкой чувствительности, и резкие снимки можно получить только в условиях хорошей освещенности. Большие значения обозначают большую чувствительность, соответственно съемку можно вести с короткой выдержкой даже в условиях плохой освещенности. Однако при высокой чувствительности на снимках появляется шум, который придает изображению зернистость.
- *1* **<sup>В</sup> меню функций съемки выберите опцию настройки чувствительности ISO.**

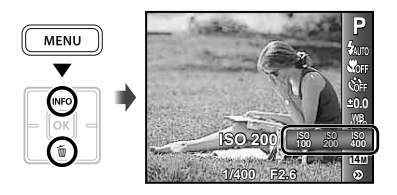

## $2$  Используйте ⊲⊳ для выбора **варианта настройки и нажмите**  $\kappa$ **нопку** <sup>[ок]</sup>, чтобы установить.

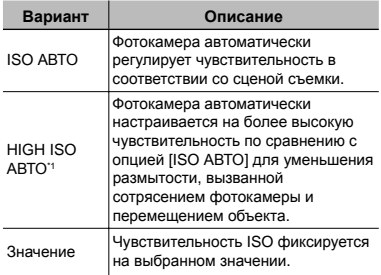

\*1 Только для FE-5030/X-960.

## Выбор размера фотоснимков

*1* **<sup>В</sup> меню функций съемки выберите опцию размера изображения.**

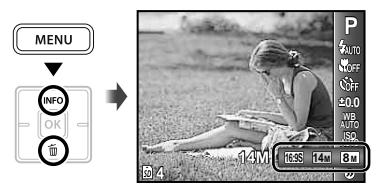

## $2$  Используйте  $\triangleleft$  Для выбора **варианта настройки и нажмите**  $k$ **кнопку**  $[$ ок], чтобы установить.

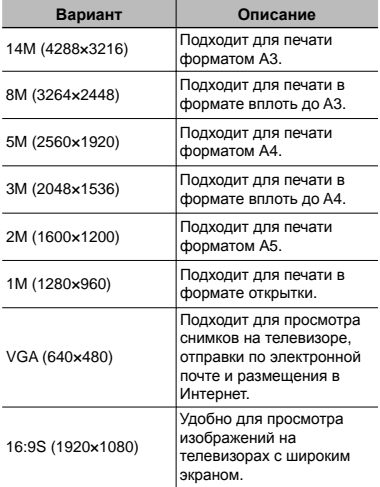

Размер изображения для видеозаписи можно выбрать в меню [НАСТРОЙКА]. [РАЗМЕР ФОТО/ЧАСТОТА КАДРОВ] (стр. 27)

 "Количество сохраняемых снимков (фотоснимки)/ Длина непрерывной записи (видеозаписи) во внутренней памяти и на картах памяти SD/SDHC" (стр. 49)

# Меню для функций съемки

 $\Gamma$  Установки по умолчанию подсвечены в

#### **Выбор режима сжатия для фотоснимков [СЖАТИЕ]**

 $\Box$  (Меню съемки)  $\blacktriangleright$  СЖАТИЕ

Доступные режимы съемки:  $P$  jAUTO ((U)<sup>1</sup> SCN MAGIC  $\bowtie$ 

\*1 Только для FE-4030.

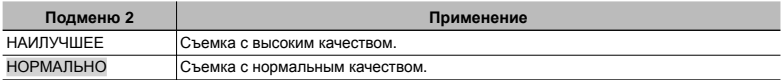

 "Количество сохраняемых снимков (фотоснимки)/ Длина непрерывной записи (видеозаписи) во внутренней памяти и на картах памяти SD/SDHC" (стр. 49)

## **Выбор качества изображения для видеозаписи [РАЗМЕР ФОТО/ЧАСТОТА КАДРОВ]**

 $\mathfrak{B}$  (Меню видеосъемки) ▶ РАЗМЕР ФОТО/ЧАСТОТА КАДРОВ

Доступные режимы съемки: A

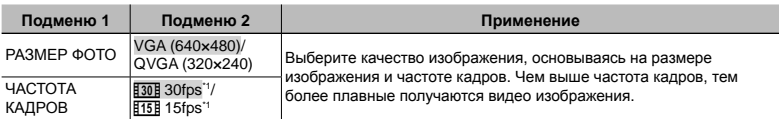

\*1 кадров в секунду

 "Количество сохраняемых снимков (фотоснимки)/ Длина непрерывной записи (видеозаписи) во внутренней памяти и на картах памяти SD/SDHC" (стр. 49)

## **Выбор области фокусировки [РЕЖ.АВТОФОК.]**

 $\Box$  (Меню съемки)  $\blacktriangleright$  РЕЖ.АВТОФОК.

Доступные режимы съемки: **P IAUTO** ((U)<sup>1</sup> SCN **MAGIC** $\approx$ 

\*1 Только для FE-4030.

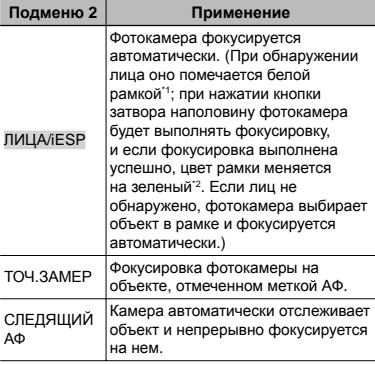

\*1 Для некоторых объектов рамка может не появляться или для ее появления может потребоваться некоторое время.

\*2 Если рамка мигает красным, фотокамера не может выполнить фокусировку. Попробуйте снова, нажав кнопку спуска затвора наполовину.

## **Непрерывная фокусировка на объекте (Следящий АФ)**

- 1 Удерживайте фотокамеру так, чтобы метка АФ была совмещена с объектом съемки и нажмите кнопку [ок].
- 2 После распознавания объекта камера будет автоматически отслеживать объект с помощью метки автофокусировки и непрерывно фокусироваться на нем.
- 3 Чтобы отменить слежение, нажмите кнопку [ок].
- При съемке некоторых объектов, а также при некоторых условиях съемки камере не удается сфокусироваться на объекте или отследить его движение.
- Если камере не удалось отследить движение объекта, метка автофокусировки станет красной.

## **Съемка <sup>с</sup> увеличениями, превышающими оптическое увеличение, без уменьшения качества изображения [ОПТИМ. ЗУМ]**

**C** (Меню съемки) > ОПТИМ. ЗУМ

Доступные режимы съемки: **P IAUTO** ((U)<sup>1</sup> SCN MAGIC  $\bowtie$ 

\*1 Только для FE-4030.

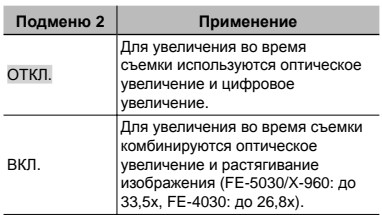

- Эта функция не будет уменьшать качество изображения, так как она не преобразовывает данные с меньшим количеством пикселей на данные с большим количеством пикселей.
- $\Omega$  При установке в положение [ВКЛ.] опция [РАЗМЕР ФОТО] ограничена значением  $[8<sub>M</sub>]$  или ниже.
- При установке в положение [ВКЛ.] цифровое увеличение автоматически отменяется.
- Установка [ОПТИМ. ЗУМ] не доступна в режиме [st] СУПЕРМАКРО] (стр. 23).

## **Уменьшение размытости, вызванной дрожанием фотокамеры во время съемки [СТАБИЛИЗАЦИЯ] (Фотоснимки) (FE-5030/X-960)/ [СТАБ. ВИДЕО] (Видеозаписи)**

■ (Меню съемки) >СТАБИЛИЗАЦИЯ

**A** (Меню видеосъемки) ▶ СТАБ. ВИДЕО

Доступные режимы съемки: P jAUTO SCN MAGIC  $\boxtimes$   $\boxtimes$ 

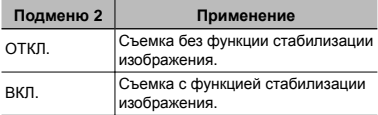

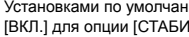

Установками по умолчанию являются [ВКЛ.] для опции [СТАБИЛИЗАЦИЯ]

(фотоснимки) и [ОТКЛ.] для опции [СТАБ. ВИДЕО] (видеозаписи).

- На очень продолжительных выдержках (например, в режиме стоп-кадра или во время ночной фотосъемки) цифровая стабилизация некоторых изображений может не давать нужного эффекта.
- Стабилизации изображения может оказаться недостаточно для предотвращения размытия, вызванного движением объекта или самой камеры.
- Когда опция [СТАБ. ВИДЕО] (видеозаписи) установлена в положение [ВКЛ.] во время съемки, записанные изображения могут быть слегка увеличенными.

## $3a$ пись звука при фотосъемке  $\llbracket \Phi \rrbracket$

 $\bullet$  (Меню съемки)  $\bullet$   $\bullet$ 

Доступные режимы съемки: **P IAUTO** (() T<sup>1</sup> SCN

\*1 Только для FE-4030.

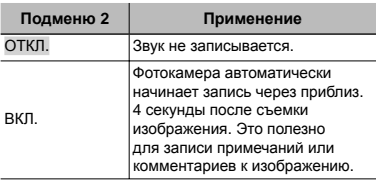

При съемке направьте микрофон (стр. 6) на источник звука, который хотите записать.

#### **Запись звука во время видеосъемки [**R**]**

 $\mathfrak{P}$  (Меню видеосъемки)  $\blacktriangleright$   $\blacklozenge$ 

Доступные режимы съемки:  $\mathfrak{P}$ 

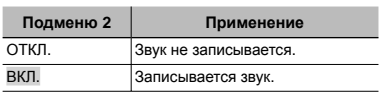

При установке в положение [ВКЛ.] во время выполнения видеозаписи можно использовать только цифровое увеличение. Для видеозаписи с оптическим увеличением установите опцию [ $\bigcirc$ ] (видеозаписи) в положение [ОТКЛ.].

## **Отображение подсказок по значкам [ГИД ПО ИКОНКАМ]**

**C** (Меню съемки) > ГИД ПО ИКОНКАМ

Доступные режимы съемки: **P IAUTO** ((U)<sup>11</sup> SCN  $MAGIC \approx 22$ 

\*1 Только для FE-4030.

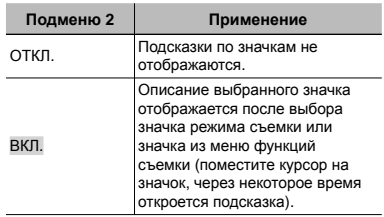

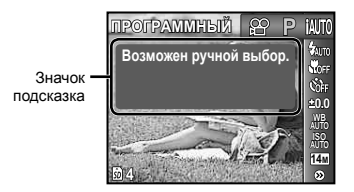

# Меню для функций воспроизведения, редактирования и печати

## **Автоматическое воспроизведение снимков [СЛАЙДШОУ]**

СЛАЙДШОУ

#### **Для запуска слайдшоу**

После нажатия кнопки ФК начинается слайдшоу. Для остановки слайдшоу нажмите кнопку [ок] или кнопку MENU.

**Переход на один кадр вперед/назад:** Во время демонстрации слайдов нажмите  $\triangleright$ , чтобы перейти к следующему кадру, или H, чтобы перейти к предыдущему кадру.

## **Ретуширование изображений [АВТОКОРРЕКЦИЯ]**

#### АВТОКОРРЕКЦИЯ

- Недостатки некоторых снимков не могут быть исправлены редактированием.
- Процесс ретуширования может понизить разрешение изображения.

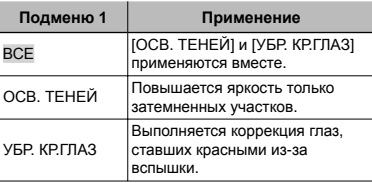

- $\overline{1}$  Используйте  $\Delta \nabla$  для выбора метода коррекции и нажмите кнопку [ок].
- $(2)$  Используйте $\triangleleft$  Для выбора изображения для ретуширования и нажмите кнопку [ок].
	- Ретушированное изображение сохраняется как отдельное изображение.

## **Изменение размера изображения [**Q**]**

 $PEA$ КТ.  $\blacktriangleright$   $\triangleright$ 

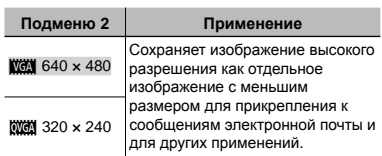

- $\circled{1}$  Используйте  $\triangleleft\triangleright$ , чтобы выбрать изображение.
- $\Omega$  Используйте  $\Delta \nabla$  для выбора формата изображения и нажмите кнопку [ок].

## **Кадрирование изображений [**P**]**

#### РЕДАКТ. ▶ ⊏

- 1 Используйте HI для выбора изображения и нажмите кнопку [ок].
- 2 Используйте клавиши зума для выбора размера обрезанного кадра и используйте  $\Delta \nabla \triangleleft P$  для перемещения кадра.

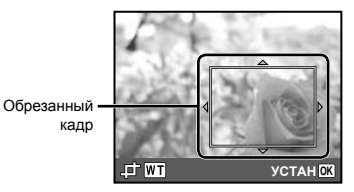

- 3 Нажмите кнопку [ок].
	- Отредактированное изображение будет **●**сохраняться как отдельное изображение.

## **Удаление изображений [УДАЛЕНИЕ]**

#### УДАЛЕНИЕ

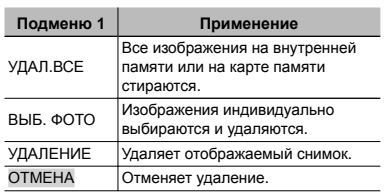

- При удалении снимков из встроенной памяти не вставляйте карту в фотокамеру.
- Для удаления снимков с карты прежде всего необходимо вставить карту в фотокамеру.

#### **Для удаления всех изображений [УДАЛ.ВСЕ]**

- $\textcircled{\tiny{1}}$  Используйте  $\Delta \nabla$  для выбора положения [УДАЛ.ВСЕ] и нажмите кнопку [ок].
- $(2)$  Используйте  $\Delta \nabla$  для выбора положения [ДА] и нажмите кнопку [ок].

#### **Для индивидуального выбора и стирания изображений [ВЫБ. ФОТО]**

- $\overline{1}$  Используйте  $\Delta \nabla$  для выбора опции [ВЫБ. ФОТО] и нажмите кнопку [ок].
- $(2)$  Используйте  $\triangleleft$  Для выбора изображения, которое нужно удалить, и нажмите кнопку [ок] для добавления к изображению метки  $\mathsf{V}.$ 
	- Нажмите клавишу зума W, чтобы перейти **●** к индексному просмотру. Изображения можно быстро выбрать с помощью  $\Delta$  ▽ <  $\triangleright$ . Нажмите клавишу зума Т, чтобы вернуться к покадровому просмотру.

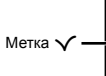

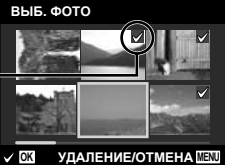

- 3 Повторяйте действия пункта 2 для выбора изображений, которые нужно стереть, а затем нажмите кнопку MENU для стирания выбранных изображений .
- $\overline{4}$  Используйте  $\Delta \nabla$  для выбора положения [ДА] и нажмите кнопку [ок].
	- Изображения с меткой У удаляются.

## **Запись установок печати на данные изображения [НАСТР. ПЕЧАТИ]**

**• (Меню просмотра) • НАСТР. ПЕЧАТИ** 

- $\bullet$  "Настройки печати (DPOF)" (стр. 40)
- Резервирование печати можно устанавливать только для фотоснимков, которые записаны на карту.

## **Защита изображений [**0**]**

 $\Box$  (Меню просмотра)  $\triangleright$  О-

- Защищенные изображения невозможно стирать с помощью функций [УДАЛЕНИЕ] (стр. 18, 30), [ВЫБ. ФОТО] или [УДАЛ. ВСЕ] (стр. 30), но все изображения стерты с помощью функции [ФОРМАТ.] (стр. 32).
- $\lceil 0 \rceil$ Используйте  $\lceil 1 \rceil$ , чтобы выбрать изображение.
- 2 Нажмите кнопку [ок].
	- Нажмите кнопку <sup>[ок]</sup> снова, чтобы отменить настройку.
- 3 В случае необходимости повторите действия пунктов  $(1)$  и  $(2)$  для защиты других изображений и нажмите кнопку **MENU**.

## **Поворот изображений** [f]

- $\Box$  (Меню просмотра)  $\triangleright$   $\Box$ 
	- 1 Используйте  $\triangleleft$  , чтобы выбрать изображение.
	- 2 Нажмите кнопку [ок], чтобы повернуть изображение.
	- 3 В случае необходимости повторите действия пунктов 1 и 2 для выполнения настроек для других изображений и нажмите кнопку MENU.
	- Новое положение снимка сохраняется даже после выключения питания.

## **Добавление звука <sup>к</sup> неподвижным изображениям [**R**]**

 $\blacktriangleright$  (Меню просмотра)  $\blacktriangleright$   $\blacklozenge$ 

- 1 Используйте HI, чтобы выбрать изображение.
- 2 Направьте микрофон в направлении источника звука.

#### **FE-4030 FE-5030/X-960**

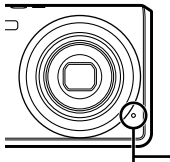

Микрофон 3 Нажмите кнопку [ок].

Начинается запись. **●**

# Меню для других настроек фотокамеры

#### **Полное стирание данных [ФОРМАТ.]**

r (Настройки 1) X ФОРМАТ.

- Перед выполнением форматирования проверьте, не остались ли на внутренней памяти или на карте памяти важные данные.
- Перед использованием новые карты или карты, которые использовались в других фотокамерах или компьютерах, необходимо отформатировать в этой фотокамере.

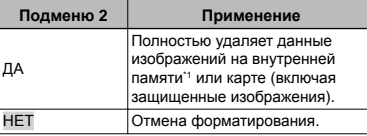

\*1 Обязательно удалите карту памяти перед форматированием внутренней памяти.

#### **Копирование изображений <sup>с</sup> внутренней памяти на карту памяти [РЕЗЕРВ.]**

 $Y_{1}$  (Настройки 1)  $\blacktriangleright$  РЕЗЕРВ.

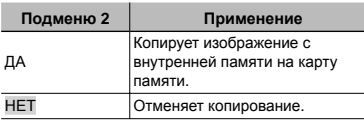

Копирование данных занимает некоторое время. Перед началом резервного копирования проверьте, достаточно ли заряжен аккумулятор.

## **Изменение языка отображения [**W**]**

**T<sub>1</sub>** (Настройки 1)  $\blacktriangleright$   $\blacklozenge$ 

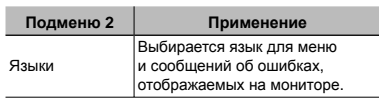

"Изменения языка отображения" (стр. 13)

## **Сброс функций съемки на установки по умолчанию [СБРОС]**

 $Y$ **T<sub>1</sub>** (Настройки 1) ▶ СБРОС

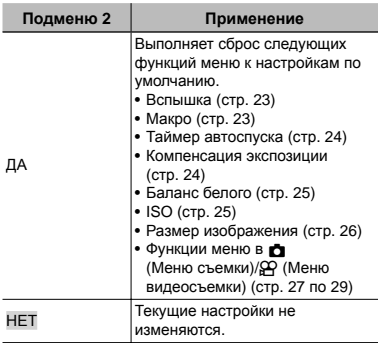

## **Выбор способа подключения <sup>к</sup> другим устройствам [USB СОЕДИНЕНИЕ]**

**f1**1 (Настройки 1) ▶ USB СОЕДИНЕНИЕ

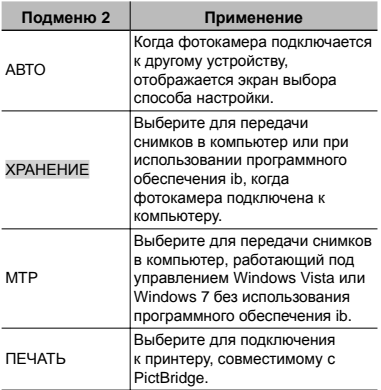

#### **Копирование снимков в компьютер без использования программного обеспечения ib**

Данная фотокамера совместима со стандартом USB Mass Storage Class. Вы можете переносить и управлять данными изображений на Вашем компьютере, пока фотокамера и компьютер соединены между собой.

#### **Требования к системе**

Windows 2000 Professional/ Windows XP/Windows Vista/Windows 7/ Mac OS X v10.3 или более поздняя

Даже если компьютер имеет порты USB, правильное функционирование не гарантируется в следующих случаях.

- Компьютеры с портами USB, установленными с использованием карты расширения и т.д.
- Компьютеры с ОС, установленной не на заводе-изготовителе, а также компьютеры "домашней" сборки

## **Включение фотокамеры <sup>с</sup> помощью кнопки** [►] [[►] ВКЛ]

 $Y$ **т**<sub>1</sub> (Настройки 1) ▶  $\blacktriangleright$  ВКЛ

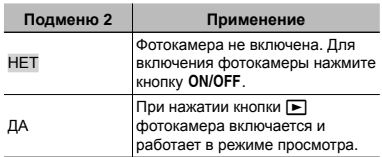

## **Сохранение режима при выключении фотокамеры [СОХР. НАСТР.]**

**fT**<sub>1</sub> (Настройки 1) ▶ СОХР. НАСТР.

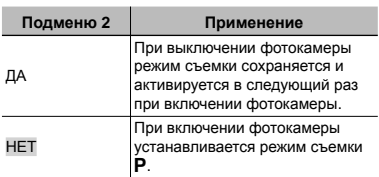

## **Выбор экрана заставки, отображаемого при включении [НАСТР. ВКЛ.]**

**172** (Настройки 2) ▶ НАСТР. ВКЛ.

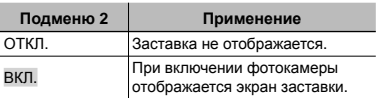

## **Выбор звуковых сигналов фотокамеры <sup>и</sup> громкость [НАСТР. ЗВУКА]**

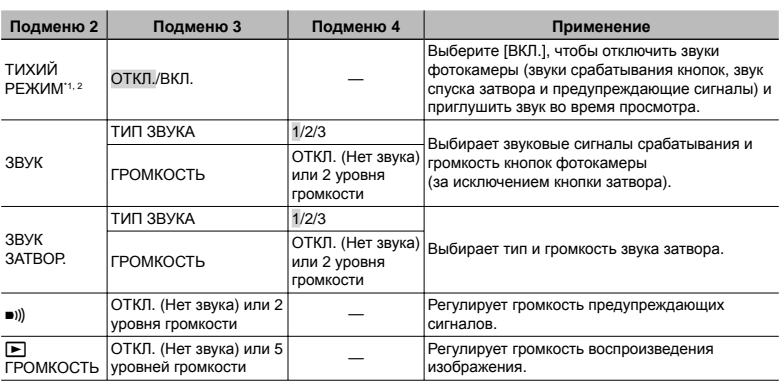

172 (Настройки 2) ► НАСТР. ЗВУКА

\*1 Даже если для опции [ТИХИЙ РЕЖИМ] выбрано значение [ВКЛ.], для настройки громкости во время просмотра можно использовать  $\Delta \nabla$ .

 $2^2$  Даже если для опции [ТИХИЙ РЕЖИМ] выбрано значение [ВКЛ.], звуки будут воспроизводиться при просмотре снимков на экране телевизора.

## **Регулировка ПЗС <sup>и</sup> функции обработки изображений [PIXEL MAPPING]**

 $Y$  [2 (Настройки 2) ▶ PIXEL MAPPING

- Эта функция уже настроена при поставке с завода-изготовителя, и поэтому нет необходимости в ее регулировке непосредственно после приобретения. Рекомендуемая периодичность – раз в год.
- Для достижения наилучших результатов перед выполнением преобразования пикселей подождите, по крайней мере, одну минуту после съемки или просмотра изображений. Если во время преобразования пикселей фотокамера выключается, обязательно снова включите ее.

## **Для настройки CCD и функции обработки изображения**

Нажмите кнопку [ок] при отображении опции [СТАРТ] (Подменю 2).

Фотокамера одновременно выполняет проверку **●** и регулировку светочувствительной матрицы ПЗС и функции обработки изображений.

## **Регулировка яркости монитора [**s**]**

 $Y_2$  (Настройки 2)  $\blacktriangleright$   $\square$ 

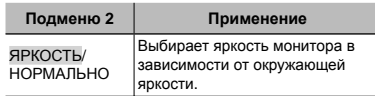

## **Установка даты и времени** [ $\bigodot$ ]

 $Y$   $\rightarrow$  (Настройки 2)  $\rightarrow$   $\rightarrow$ 

 "Настройка даты, времени и часового пояса" (стр. 12)

#### **Для выбора порядка отображения даты**

 $\circledR$  Нажмите  $\triangleright$  после установки минут и используйте  $\Delta \nabla$  для выбора порядка отображения даты.

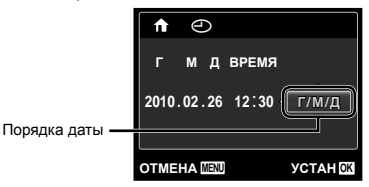

#### **Переключение между домашним часовым поясом <sup>и</sup> часовыми поясом пункта назначения [МИРОВОЕ ВРЕМЯ]**

172 (Настройки 2) ▶ МИРОВОЕ ВРЕМЯ

Вы не сможете выбрать часовой пояс с помощью опции [МИРОВОЕ ВРЕМЯ], если часы фотокамеры предварительно не были настроены с помощью  $\Theta$ ].

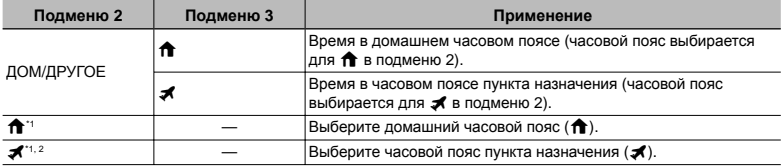

 $^{\cdot\cdot}$  В местах, где действует переход на летнее время используйте  $\Delta\nabla$ , чтобы включить опцию ([ЛЕТО]).

\*2 Когда вы выбираете часовой пояс, фотокамера автоматически вычисляет разницу во времени между выбранным поясом и домашним часовым поясом ( $\bigcap$ ) и отображает время в часовом поясе пункта назначения  $(\mathcal{K})$ .

## **Выбор системы видеосигналов для соответствия Вашему телевизору [ВИДЕОВЫХОД]**

12 (Настройки 2) ► ВИДЕОВЫХОД

Система телевизионных видеосигналов различается в зависимости от стран и регионов. Перед просмотром изображений с фотокамеры на Вашем телевизоре выберите видеовыход в соответствии с типом видеосигнала Вашего телевизора.

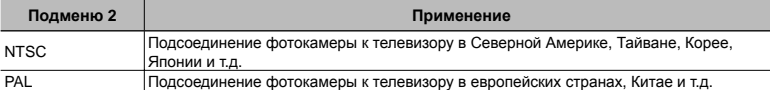

Настройки изготовителя по умолчанию различаются в зависимости от места продажи фотокамеры.

#### **Для воспроизведения изображений фотокамеры на телевизоре**

- $\odot$  Используйте фотокамеру для выбора такой же системы видеосигналов, как и у подсоединенного телевизора ([NTSC]/[PAL]).
- 2 Соедините телевизор и фотокамеру.

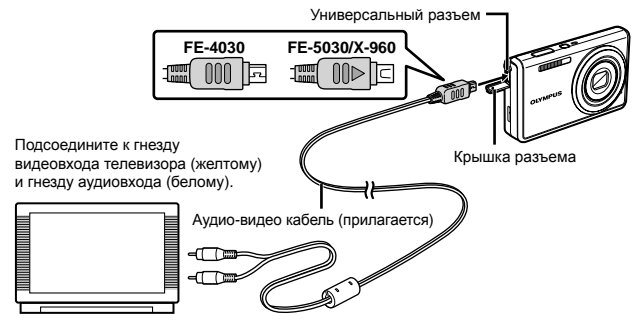

- 3 Включите телевизор и измените гнездо "INPUT" на "VIDEO (входное гнездо, подсоединяемое к фотокамере)".
- Относительно подробностей об изменении источника входного сигнала телевизора обращайтесь к руководству по эксплуатации телевизора.
- $\overline{4}$  Нажмите кнопку  $\blacktriangleright$  и используйте  $\triangleleft\triangleright$ , чтобы выбрать изображение для воспроизведения.
- В зависимости от установок телевизора отображаемое изображение и информация могут быть обрезаны.

#### **Экономия заряда аккумулятора между выполнением снимков [ЭКОН. ЭНЕРГИИ]**

 $Y$  (Настройки 3) > ЭКОН. ЭНЕРГИИ

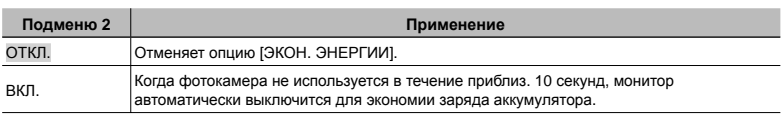

#### **Для выхода из режима ожидания**

Нажмите любую кнопку.

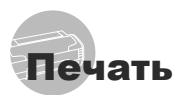

## Прямая печать (PictBridge\*1)

С помощью подсоединения фотокамеры к PictBridge-совместимому принтеру Вы можете непосредственно печатать изображения без использования компьютера.

Чтобы узнать, поддерживает ли Ваш принтер стандарт PictBridge, обратитесь к руководству по эксплуатации принтера.

- \*1 PictBridge это стандарт, предназначенный для соединения цифровых фотокамер и принтеров различных производителей для прямой печати фотоснимков.
- Режимы печати, размеры бумаги и другие параметры, которые можно устанавливать в фотокамере, различаются в зависимости от используемого принтера. За более подробной информацией обращайтесь к руководству по эксплуатации принтера.
- Относительно подробностей о доступных типах бумаги, загрузке бумаги и установке картриджей с чернилами обращайтесь к руководству по эксплуатации принтера.

## Печать изображений со стандартными установками принтера [УДОБ ПЕЧАТ]

- В меню [НАСТРОЙКА] выберите для опции [USB СОЕДИНЕНИЕ] значение [ПЕЧАТЬ]. "Использование меню" (стр. 4)
- *1* **Отобразите на мониторе снимок, который нужно напечатать.**
	- $\bullet$  "Просмотр изображений" (стр. 16)

## *2* **Включите принтер, <sup>а</sup> затем соедините принтер и фотокамеру.**

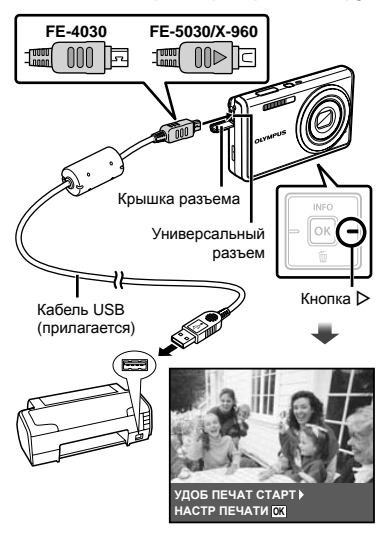

 $\beta$  Нажмите  $\triangleright$ , чтобы начать печать.

*4* **Чтобы напечатать другое изображение**, используйте  $\triangleleft$ **для выбора изображения и нажмите** кнопку [ок].

#### **Для окончания печати**

После отображения на экране выбранного изображения отсоедините кабель USB от фотокамеры и принтера.

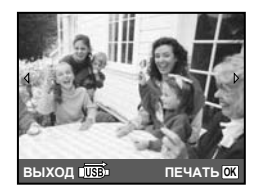

## Изменение установок принтера для печати [НАСТР ПЕЧАТИ]

- *1* **Выполните действия пунктов 1 и<sup>2</sup> в разделе [УДОБ ПЕЧАТ] (стр. 37).**
- *2* **Чтобы начать печать, нажмите кнопку** <sub>OK</sub>
- $\beta$  Используйте  $\Delta \nabla$  для выбора **режима печати и нажмите кнопку** [ок].

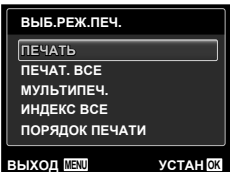

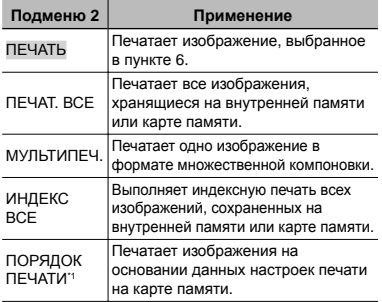

\*1 Опция [ПОРЯДОК ПЕЧАТИ] доступна только тогда, когда выполнены настройки печати. "Настройки печати (DPOF)" (стр. 40)

## *4* **Используйте** FG **для выбора опции [РАЗМЕР] (Подменю 3) и нажмите**  $\triangleright$ .

Если экран [ПЕЧ.БУМАГА] не отображается, опции [РАЗМЕР], [БЕЗ ГРАНИЦ] и [ПИКСЕЛ/ЛИСТ] печатаются при стандартных установках принтера.

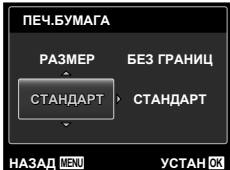

 $5$  Используйте  $\Delta \nabla$  для выбора **установок [БЕЗ ГРАНИЦ] или [ПИКСЕЛ/ЛИСТ] и нажмите кнопку** [ок].

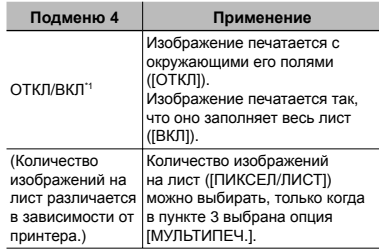

- \*1 Доступные установки для опции [БЕЗ ГРАНИЦ] различаются в зависимости от принтера.
	- Если в пунктах 4 и 5 выбрана опция [СТАНДАРТ], изображение печатается со стандартными настройками принтера.

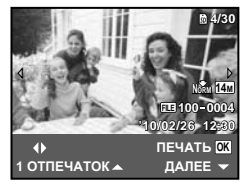

- $6$  Используйте  $\triangleleft$  для выбора **изображения.**
- **Нажмите**  $\Delta$ , чтобы выполнить **резервирование печати текущего изображения. Нажмите** ∇, **чтобы выбрать детальные настройки принтера для текущего изображения.**

## **Для выполнения подробных установок принтера**

 $\textcircled{\tiny{1}}$  Используйте  $\Delta\nabla\text{}\textcircled{\tiny{1}}$  для выбора установки и нажмите кнопку Гок.

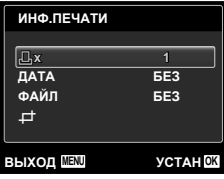

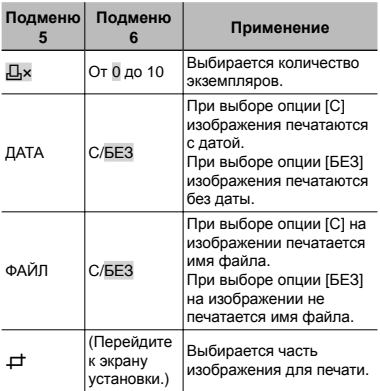

## **Для кадрирования изображения [**P**]**

1 Используйте клавиши зума для выбора размера обрезаемого кадра, используйте  $\Delta \nabla \triangleleft \triangleright$  для перемещения кадра, а затем нажмите кнопку [ок].

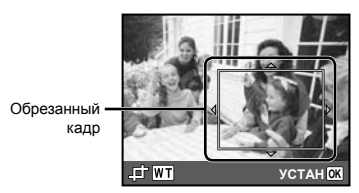

2 Используйте  $\Delta \nabla$  для выбора опции [ПРИМЕНИТЬ] и нажмите кнопку [ок].

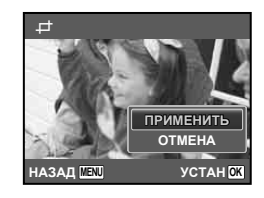

*8* **При необходимости повторите шаги 6 и 7, чтобы выбрать изображение для печати, выберите подробные установки и задайте [1 ОТПЕЧАТОК].**

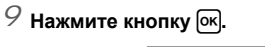

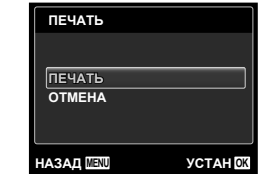

## $10$ Используйте ∆ $\nabla$  для выбора **опции [ПЕЧАТЬ] и нажмите кнопку** [ок].

- Начинается печать. **●**
- Когда в режиме [ПЕЧАТ. ВСЕ] выбрана опция **●** [ОПЦИИ], отображается экран [ИНФ.ПЕЧАТИ].
- Когда печать завершается, отображается экран **●**[ВЫБ.РЕЖ.ПЕЧ.].

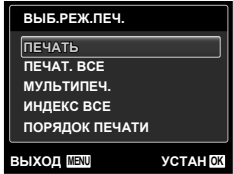

## **Для отмены печати**

1 Когда появится сообщение [НЕ ВЫНИМАЙТЕ USB КАБЕЛЬ], нажмите кнопку MENU используйте  $\Delta \nabla$  для выбора [ОТМЕНА] и затем нажмите кнопку [ок].

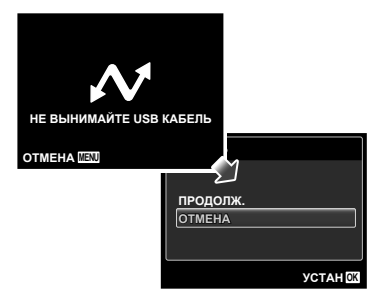

## $11$  Нажмите кнопку MENU.

## *12***Когда на экране отображается сообщение [ВЫН. КАБЕЛЬ USB], отсоедините кабель USB от фотокамеры и принтера.**

## Настройки печати (DPOF\*1)

При настройках печати количество отпечатков и варианты впечатывания даты сохраняются на изображении на карте памяти. Это позволяет легко выполнять печать на принтере или в фотолаборатории, поддерживающих стандарт DPOF, с помощью только настроек печати на карте памяти без использования компьютера или фотокамеры.

- \*1 DPOF представляет собой стандарт для хранения автоматической информации о печати с цифровых фотокамер.
- Настройки печати можно устанавливать только для изображений, хранящихся на карте памяти. Перед выполнением настроек печати вставьте карту памяти, на которой хранятся изображения.
- Настройки DPOF, выполненные с помощью другого DPOF-устройства, невозможно изменить с помощью этой фотокамеры. Выполните изменения с помощью оригинального устройства. Выполнение новых настроек DPOF с помощью этой фотокамеры приведет к удалению настроек, выполненных на другом устройстве.
- Настройки печати DPOF можно выполнить максимум для 999 снимков на одной карте памяти.

## Настройки печати одного кадра [ $\Box$ ]

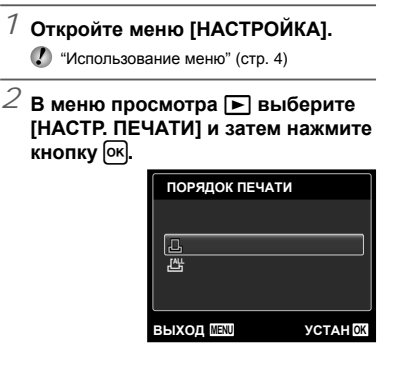

 $\beta$  Используйте  $\Delta \nabla$  для выбора **положения [**<**] и нажмите кнопку** H**.**

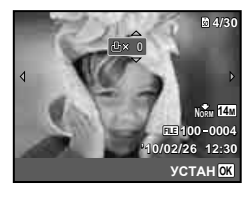

 $4$  Использγйте ⊲⊳ для выбора **изображения, на которое будет нанесена настройка печати. Используйте** FG **для выбора количества. Нажмите кнопку** <sup>[ок]</sup>.

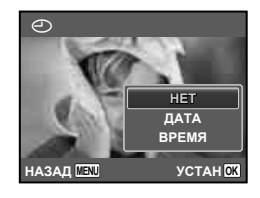

 $5$  Используйте  $\Delta \nabla$  для выбора **опции экрана [**X**] (печать даты) и нажмите кнопку** [ок].

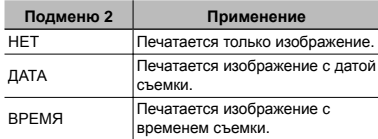

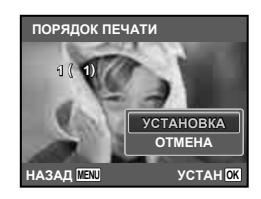

 $6$  Используйте  $\Delta \nabla$  для выбора **положения [УСТАНОВКА] и нажмите кнопку** [ок].

## Настройка печати по одному экземпляру всех изображений на карте памяти [ $\perp$ 4]

- *1* **Выполните действия пунктов 1 <sup>и</sup> 2 в разделе [**<**] (стр. 40).**
- $\mathcal Z$  Используйте  $\Delta \nabla$  для выбора **положения [**U**] и нажмите кнопку** [ок].
- *3* **Выполните шаги 5 и 6 в [**<**].**

## Удаление всех данных настройки печати

- *1* **Выполните действия пунктов 1 <sup>и</sup> 2 в разделе [**<**] (стр. 40).**
- $\it 2$  Используйте  $\Delta \nabla$  для выбора **либо [**<**], либо [**U**] и нажмите кнопку** [ок].

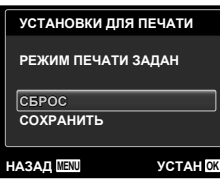

 $\beta$  Используйте  $\Delta \nabla$  для выбора **положения [СБРОС] и нажмите кнопку** [ок].

## Удаление данных настройки печати для выбранных изображений

- *1* **Выполните действия пунктов 1 <sup>и</sup> 2 в разделе [**<**] (стр. 40).**
- $\mathcal Z$  Используйте  $\Delta \nabla$  для выбора **положения [**<**] и нажмите кнопку** [ок].
- $\beta$  Используйте  $\Delta \nabla$  для выбора **положения [СОХРАНИТЬ] и нажмите** кнопку  $[**OR**]<sub>+</sub>$
- $4$  Используйте $\triangleleft$  для выбора **изображения с настройкой печати, которую Вы хотите отменить. Используйте**  $\Delta$  ▽ для **установки количества отпечатков на "0".**
- *5* **<sup>В</sup> случае необходимости повторите пункт 4, а затем после завершения действий нажмите кнопку** [ок].
- $\acute{\text{o}}$  Используйте  $\Delta \nabla$  для выбора **опции экрана [**X**] (печать даты)**   $\mu$  **нажмите** кнопку [ок].
	- Настройки применяются к оставшимся **●**изображениям с данными настройки печати.
	- **Используйте**  $\Delta$   $\nabla$  для выбора **положения [УСТАНОВКА] и нажмите** кнопку [ок].

рветы по использованию

Если фотокамера не работает надлежащим образом, или если на экране отображается сообщение об ошибке, и Вы не знаете, что делать, для решения проблем(ы) обратитесь к приведенной ниже информации.

#### Поиск <sup>и</sup> устранение неисправностей

#### **Батарейки**

**"Фотокамера не работает, даже когда вставлены батарейки".**

Вставляйте перезаряжаемые аккумуляторы в **●** правильном направлении.

"Вставка батареи и карты памяти SD/SDHC (приобретается отдельно)" (стр. 10), "Зарядка аккумуляторной батареи фотокамеры" (стр. 11), "Зарядка батареи с помощью входящего в комплект адаптера USB-AC" (стр. 12)

Эффективность работы аккумулятора могла **●** временно снизиться из-за низкой температуры. Извлеките аккумулятор из фотокамеры и согрейте его, ненадолго положив в карман.

#### **Карта памяти/Встроенная память "Отображается сообщение об ошибке".**

"Сообщение об ошибке" (стр. 43)

#### **Кнопка спуска затвора**

#### **"При нажатии кнопки затвора съемка не выполняется".**

- Отмените спящий режим. **●** Для экономии заряда аккумулятора фотокамера автоматически переходит в спящий режим, и монитор выключается, если в течении 3 минут не выполняются никакие операции при включенной фотокамере. Съемка изображения не выполняется, даже если полностью нажать кнопку затвора в этом режиме. Управляйте клавишем зума или другими кнопками для того, чтобы вывести фотокамеру из спящего режима перед выполнением съемки. Если фотокамерой не пользоваться еще 12 минут, она автоматически выключается. Нажмите кнопку ON/OFF, чтобы включить фотокамеру.
- Нажмите кнопку **•**], чтобы переключиться в режим съемки.
- Перед выполнением съемки подождите, пока **●** не перестанет мигать индикация #(зарядка вспышки).
- При продолжительном использовании **●** фотокамеры внутренняя температура может повыситься, что приведет к автоматическому

отключению. Если это произошло, удалите аккумулятор из фотокамеры и подождите, пока фотокамера не охладится в достаточной степени. Внешняя температура фотокамеры также может повыситься во время использования, однако это нормально и не указывает на неисправность.

#### **Монитор**

#### **"Трудно увидеть".**

- Возможно образовалась конденсация\*1. **●** Выключите питание и подождите, пока корпус фотокамеры не адаптируется к окружающей температуре и не высохнет перед тем, как выполнять съемку.
	- \*1 Если быстро перенести фотокамеру из холодного места в теплую влажную комнату, могут образоваться капли росы.

#### **"На экране появляются вертикальные линии".**

Такое явление может происходить, когда **●** фотокамера направлена на очень яркий объект в ясную погоду и т.п. Однако, линии не появляются на конечном изображении.

#### **"На изображении захвачен свет".**

Съемка со вспышкой в темных местах приводит **●** к тому, на изображении появляется множество частичек пыли в воздухе, отраженных от вспышки.

#### **Функция даты <sup>и</sup> времени**

#### **"Настройки даты и времени возвращаются к настройкам по умолчанию".**

- Если аккумулятор извлечен и больше не **●** установлен в фотокамеру в течение примерно одного дня\*2, установки даты и времени возвращаются к установке по умолчанию, и их необходимо переустановить.
	- \*2 Время, по истечении которого настройки даты и времени возвращаются к установкам по умолчанию, различается в зависимости от того, как долго был установлен аккумулятор.

"Настройка даты, времени и часового пояса" (стр. 12)

#### **Разное**

#### **"Фотокамера издает шум при фотосъемке".**

Фотокамера может включать механизмы **●**объектива и издавать шум, даже когда не выполняется никаких операций. Это происходит из-за того, что в режиме готовности к съемке фотокамера автоматически выполняет фокусировку.

## Сообщение об ошибке

Когда на мониторе отображается одно из приведенных ниже сообщений, выполните действия по устранению проблемы.

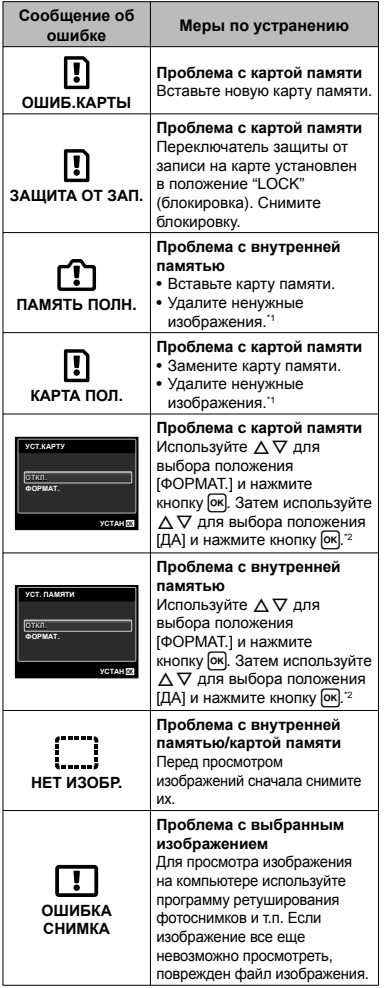

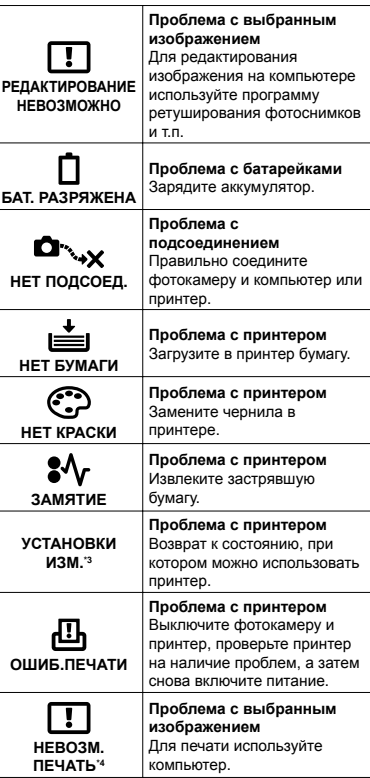

\*1 Перед удалением важных изображений, загрузите их на компьютер.

\*2 Все данные будут удалены.

\*3 Отображается, например, когда удален лоток для бумаги принтера. Не выполняйте операции на принтере во время выполнения установок печати на фотокамере.

\*4 Возможно печать изображений, снятых другими фотокамерами, будет невозможна с помощью этой фотокамеры.

## Советы по выполнению съемки

Если Вы не уверены в том, как выполнить съемку изображения так, как Вы себе представляете, обратитесь к приведенной ниже информации.

#### **Фокусировка**

#### **"Фокусировка на объекте"**

**Съемка объекта, не находящегося в центре ● экрана**

После фокусировки на предмете, находящемся на таком же расстоянии, как и объект съемки, скомпонуйте снимок и выполните съемку.

- Нажатие кнопки затвора наполовину (стр. 14) **Опция [РЕЖ.АВТОФОК.] (стр. 28) ●**
- **установлена в положение [ЛИЦА/iESP]**
- **Фотосъемка в режиме [СЛЕДЯЩИЙ АФ] ● (стр. 28)**

Камера автоматически отслеживает объект и непрерывно фокусируется на нем.

**Фотосъемка объектов, на которые трудно ● выполнить автоматическую фокусировку**

В следующих случаях после фокусировки на предмете (с помощью нажатия кнопки затвора наполовину вниз) с высокой контрастностью на таком же расстоянии, как и объект съемки, скомпонуйте снимок и выполните съемку.

> Объекты с низкой контрастностью

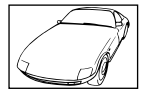

При появлении в центре экрана слишком ярких объектов

Объект без вертикальных линий\*1

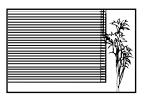

\*1 Также эффективно скомпоновать снимок, удерживая фотокамеру вертикально для фокусировки, а затем вернуть ее в горизонтальное положение для выполнения съемки.

При наличии объектов на разных расстояниях

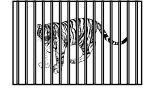

Быстро движущийся объект

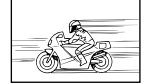

Объект находится не в центре кадра

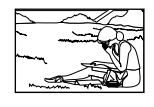

## **Дрожание фотокамеры**

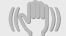

**"Фотосъемка без сотрясения фотокамеры"**

- **Съемка с использованием режима** ( **(стр. 20) (FE-4030)**
- **Съемка с использованием режима ● [СТАБИЛИЗАЦИЯ] (стр. 28) (FE-5030/X-960)**
- Выберите опцию <> **CODEXAGEMENTICS (стр. 20)**

В режиме  $\&$  (СПОРТ) используется высокая скорость затвора и можно уменьшать размытость, обусловленную движущимся объектом.

**Фотосъемка при высокой чувствительности ● ISO**

Если выбрана высокая чувствительность ISO, возможно выполнение фотосъемки с высокой скоростью затвора даже в местах, в которых невозможно использовать вспышку.

"Выбор чувствительности ISO" (стр. 25)

## **Экспозиция (яркость)**

#### **"Фотосъемка с правильной яркостью"**

**Фотосъемка с использованием вспышки ● [ЗАПОЛНЯЮЩАЯ] (стр. 23)**

Объект на фоне становится ярче.

**Фотосъемка с использованием компенсации ●экспозиции (стр. 24)**

Отрегулируйте яркость изображения на экране при фотосъемке. Обычно при съемке светлых предметов (например, снега) получаются изображения, яркость которых ниже действительной яркости объекта. Используйте компенсацию экспозиции в положительном направлении (+), чтобы придать естественную яркость светлым оттенкам. И наоборот, при съемке темных предметов, уместно задать коррекцию в отрицательном направлении (-).

#### **Цветовые оттенки**

#### **"Съемка изображений с естественными цветовыми оттенками"**

#### **Фотосъемка с выбором баланса белого ● (стр. 25)**

В большинстве случаев наилучшие результаты можно получить с установкой [WB АВТО], но для некоторых объектов лучше попробовать поэкспериментировать с другими установками. (Это особенно справедливо в случае наличия теней от солнца под ясным небом, смешивающихся с естественными и искусственными источниками освещения и т.п.)

#### **Качество изображения**

#### **"Съемка более резких изображений"**

**Фотосъемка с использованием оптического ● увеличения**

Избегайте использования цифрового увеличения (стр. 16) для фотосъемки.

**Фотосъемка при низкой чувствительности ● ISO**

Если изображение снято при высокой чувствительности ISO, могут появиться помехи (небольшие окрашенные пятна и неравномерность цветов, которых нет на оригинальном изображении), и изображение может выглядеть зернистым. Полученное изображение также тем более зернистое, чем ниже чувствительность ISO.

"Выбор чувствительности ISO" (стр. 25)

## **Батарейки**

**"Увеличение срока службы батареек"**

f –

- **Избегайте выполнения следующих ● операций, когда Вы не выполняете действительную съему, поскольку они приводят к разряжению аккумулятора**
	- Повторное нажатие кнопки затвора **●** наполовину вниз
	- Повторное использование увеличения **●**
- **Опция [ЭКОН. ЭНЕРГИИ] (стр. 36) ● установлена в положение [ВКЛ.]**

## Советы по воспроизведению/ редактированию

#### **Воспроизведение**

**"Воспроизведение изображений на внутренней памяти и карте памяти."**

**При просмотре снимков из внутренней ● памяти выньте карту**

"Вставка батареи и карты памяти SD/SDHC (приобретается отдельно)" (стр. 10)

#### **Редактирование**

**"Стирание звука, записанного на**

**неподвижном изображении" Перезапись звука тишиной при ●воспроизведении изображения**

"Добавление звука к неподвижным изображениям [ $\bigcirc$ ]" (стр. 31)

## RU **45**

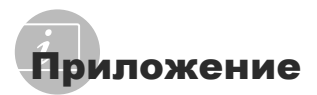

## Уход за фотокамерой

#### **Внешняя поверхность**

Осторожно протирайте мягкой тканью. Если **•** фотокамера сильно загрязнена, смочите ткань в слабом мыльном растворе, а затем тщательно выжмите. Протрите фотокамеру влажной тканью, а затем вытрите ее сухой тканью. Если Вы пользовались фотокамерой на пляже, протрите ее тканью, смоченной в чистой воде и тщательно отжатой.

#### **Монитор**

Осторожно протирайте мягкой тканью. **•**

#### **Объектив**

Для удаления пыли обдуйте объектив **•** с помощью имеющейся в продаже воздуходувки, а затем осторожно протрите очистителем для объектива.

#### **Аккумулятор/Сетевой адаптер переменного тока**

- Протирайте осторожно мягкой, сухой **•** салфеткой.
	- Не используйте сильные растворители, например, бензин или спирт, а также химически обработанную ткань.
	- Если объектив оставить загрязненным, на нем может образоваться плесень.

## Хранение

- Перед продолжительным хранением **•** фотокамеры извлеките батарейки, сетевой адаптер переменного тока и карту памяти и поместите ее в прохладное сухое место с хорошей вентиляцией.
- Периодически устанавливайте в **•** фотокамеру батарейки и проверяйте ее функционирование.
	- Не оставляйте фотокамеру в местах, в которых имеются химические вещества, поскольку это может привести к коррозии.

## Батарея <sup>и</sup> сетевой адаптер (<sup>в</sup> комплекте)

В этой фотокамере используется один **•**ионно-литиевый аккумулятор Olympus (LI-42B/LI-40B). Аккумуляторы других типов использовать нельзя.

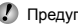

- Предупреждение: Опасность взрыва, если аккумулятор заменить аккумулятором неправильного типа. Утилизируйте использованные аккумуляторы в соответствии с инструкциями. (стр. 52)
- Фотокамера расходует питание в зависимости от режима ее эксплуатации.
- В нижеуказанных режимах электроэнергия **•** расходуется непрерывно, и аккумулятор быстро разряжается.
	- Непрерывно используется трансфокатор. **•**
	- В режиме съемки кнопка затвора **•** продолжительное время нажата наполовину, что включает автоматическую фокусировку.
	- Просмотр снимков на мониторе в течение **•** продолжительного времени.
	- Фотокамера подключена к компьютеру или к принтеру.
- При использовании разряженного **•** аккумулятора фотокамера может выключиться без отображения индикатора предупреждения о недостаточной заряженности аккумулятора.
- При покупке фотокамеры аккумулятор заряжен не полностью. Прежде чем приступить к использованию, полностью зарядите батарею с помощью входящего в комплект адаптера USB-AC F-2AC (далее сетевой адаптер) или дополнительного сетевого адаптера (F-1AC/D-7AC) или зарядного устройства (LI-41C/LI-40C). **•**
- **•** При использовании прилагаемого сетевого адаптера переменного тока зарядка обычно занимает приблизительно 3 часа (зависит от применения).
- **•** Прилагаемый сетевой адаптер переменного тока разработан для использования только во время зарядки. Убедитесь в том, что такие операции, как съемка, просмотр изображений и т.п., не используются во время подсоединения к фотокамере сетевого адаптера переменного тока.
- Прилагаемый сетевой адаптер переменного тока разработан для использования только с этой фотокамерой. Зарядка других фотокамер с помощью этого сетевого адаптера переменного тока невозможна. Не используйте другие устройства. **•**
- Для сетевого адаптера переменного тока-**•** моноблока с вилкой: Прилагаемый сетевой адаптер переменного тока должен быть правильно сориентирован в вертикальном положении или размещаться на полу.

## Использование приобретаемого отдельного сетевого адаптера переменного тока

Сетевой адаптер D-7AC (приобретается отдельно) удобен для выполнения задач, требующих времени, например, для загрузки изображений в компьютер или длительной демонстрации слайдов. Для использования сетевого адаптера D-7AC с этой фотокамерой необходим мультиадаптер CB-MA1/CB-MA3 (приобретается отдельно). Чтобы зарядить аккумуляторную батарею, выключите фотокамеру и подсоедините к ней сетевой адаптер D-7AC. Используйте сетевые адаптеры, рекомендованные для применения с этой фотокамерой.

## Использование приобретаемого отдельно зарядного устройства

Для зарядки аккумулятора можно использовать зарядное устройство (LI-41C/ LI-40C: приобретается отдельно). В этом случае выньте батарею из фотокамеры.

## Использование зарядного устройства сетевого адаптера переменного тока за границей

- Зарядное устройство и сетевой адаптер **•** переменного тока можно использовать с большинством бытовых источников электропитания в диапазоне от 100 В до 240 В (50/60 Гц) во всему миру. Однако в зависимости от страны или региона, где Вы находитесь, сетевая розетка может иметь другую форму и для соответствия сетевой розетке может потребоваться переходник на вилку зарядного устройства и сетевой адаптер переменного тока. Относительно подробностей обратитесь в местную электрическую компанию или в туристическое агентство.
- Не используйте портативные преобразователи напряжения, поскольку они могут повредить зарядное устройство и сетевой адаптер переменного тока.

## Использование карты памяти SD/SDHC

Карта (и внутренняя память) также соответствуют пленке, на которую записываются изображения в пленочной фотокамере. Другими словами, можно удалять записанные изображения (данные), а также доступно ретуширование при использовании компьютера. Карты можно извлекать из фотокамеры и заменять их, однако это невозможно делать с внутренней памятью. Использование карт памяти большей емкости позволяет Вам делать больше снимков.

#### **Переключатель защиты от записи на карте SD/SDHC**

На боковой стороне карты SD/SDHC имеется переключатель защиты от записи. Если вы установили переключатель в положение "LOCK" (блокировка), вы не сможете записывать на карту или удалять данные, а также форматировать карту. Переведите переключатель в положение записи.

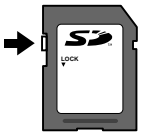

## **Карты памяти, совместимые с этой фотокамерой**

Карты памяти SD/SDHC (дополнительную информацию вы найдете на web-сайте Olympus)

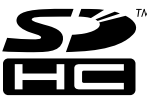

#### **Использование новой карты памяти**

Перед использованием новые карты или карты, которые использовались в других фотокамерах или компьютерах, необходимо отформатировать в этой фотокамере. [ФОРМАТ.] (стр. 32)

#### **Проверка места сохранения изображения**

Индикатор памяти показывает, использовалась ли внутренняя память или карта памяти во время съемки и воспроизведения.

#### **Индикатор текущей памяти**

v: Используется внутренняя память

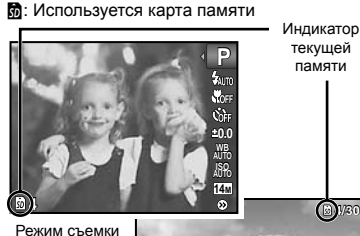

Индикатор текущей памяти

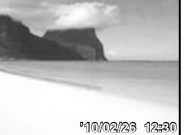

Режим просмотра

Даже если выполняются действия [ФОРМАТ.], [УДАЛЕНИЕ], [ВЫБ. ФОТО] или [УДАЛ.ВСЕ], данные на карте памяти удаляются не полностью. При утилизации карты памяти физически разрушьте ее для предотвращения утери персональных данных.

## **Процесс считывания/записи на карту**

#### **памяти**

Во время съемки индикатор текущей памяти мигает красным, когда фотокамера записывает данные. В это время ни в коем случае не открывайте крышку отсека батареи/карты и не отсоединяйте кабель USB. При этом можно не только потерять данные, но также повредить внутреннюю память или карту.

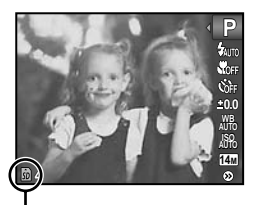

Светится красным

## **Количество сохраняемых снимков (фотоснимки)/ Длина непрерывной записи (видеозаписи) во внутренней памяти и на картах памяти SD/SDHC**

 $\bullet$  Количество сохраняемых фотоснимков и длина непрерывной записи указаны приблизительно. Реальная емкость зависит от условий съемки и используемой карты памяти.

#### **Фотоснимки**

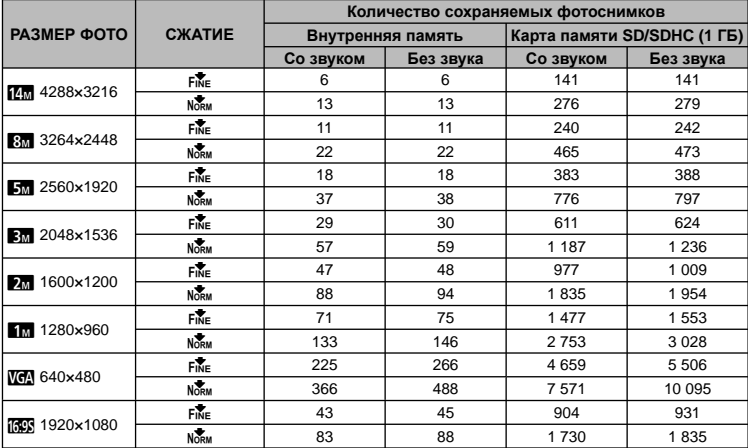

#### **Видеоизображение**

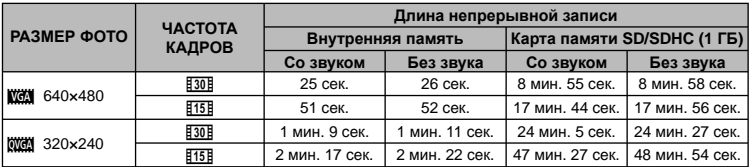

Максимальный размер файла для одной видеозаписи составляет 2 Гб независимо от емкости карты.

#### **Увеличение количества доступных для съемки изображений**

Либо удалите ненужные изображения, либо подсоедините фотокамеру к компьютеру или другому устройству для сохранения изображений, а затем удалите изображения на внутренней памяти или карте памяти. [УДАЛЕНИЕ] (стр. 18, 30), [ВЫБ. ФОТО] (стр. 30), [УДАЛ.ВСЕ] (стр. 30), [ФОРМАТ.] (стр. 32)

## МЕРЫ ПРЕДОСТОРОЖНОСТИ

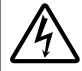

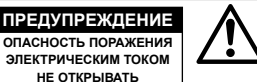

ПРЕДУПРЕЖДЕНИЕ: ВО ИЗБЕЖАНИЕ ПОРАЖЕНИЯ ЭЛЕКТРИЧЕСКИМ ТОКОМ НЕ СНИМАЙТЕ КРЫШКУ (ИЛИ ЗАДНЮЮ ПАНЕЛЬ). ВНУТРИ ФОТОКАМЕРЫ НЕТ ДЕТАЛЕЙ, НУЖДАЮЩИХСЯ В ВАШЕМ ОБСЛУЖИВАНИИ. ДОВЕРЬТЕ ТЕХНИЧЕСКОЕ ОБСЛУЖИВАНИЕ ВЫСОКОКВАЛИФИЦИРОВАННОМУ СЕРВИСНОМУ ПЕРСОНАЛУ OLYMPUS.

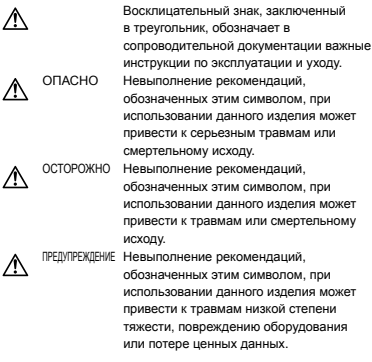

#### **ОСТОРОЖНО!**

**ВО ИЗБЕЖАНИЕ ВОЗГОРАНИЯ ИЛИ ПОРАЖЕНИЯ ЭЛЕКТРИЧЕСКИМ ТОКОМ, НИ В КОЕМ СЛУЧАЕ НЕ РАЗБИРАЙТЕ ИЗДЕЛИЕ, НЕ ПОДВЕРГАЙТЕ ИЗДЕЛИЕ ВОЗДЕЙСТВИЮ ВОДЫ И НЕ ЭКСПЛУАТИРУЙТЕ ЕГО ПРИ ВЫСОКОЙ ВЛАЖНОСТИ ОКРУЖАЮЩЕЙ СРЕДЫ.**

## **Общие меры предосторожности**

- **Прочитайте все инструкции** Перед использованием изделия прочитайте все инструкции по эксплуатации. Сохраните все технические руководства и документацию для дальнейшего использования.
- **Очистка** Перед очисткой обязательно отсоединяйте изделие от электросети. Для очистки можно использовать только влажную ткань. Нельзя использовать для очистки жидкие или аэрозольные очищающие средства, а также любые органические растворители.
- **Аксессуары** В целях личной безопасности и во избежание повреждения изделия используйте только те аксессуары, которые рекомендованы фирмой Olympus.
- **Вода и влага** Меры предосторожности для влагозащитных изделий описаны в разделах о защите от влаги.
- **Размещение** Надежно устанавливайте изделие на штатив, стойку или зажим, чтобы избежать повреждения изделия.
- **Источники питания** Подключайте данное изделие только к тем источникам питания, которые указаны на изделии.
- **Молнии** Если во время использования сетевого адаптера переменного тока начинается гроза, немедленно выньте вилку адаптера из розетки.
- **Посторонние предметы** Во избежание травм запрещено вставлять в изделие металлические предметы.
- **Тепло** Нельзя использовать или хранить данное изделие рядом с такими источниками тепла как отопительные батареи, тепловые заслонки, печи и любое оборудование или устройства, выделяющее тепло, в т.ч. усилители стереосистем.

## **Обращение с фотокамерой**

## **ОСТОРОЖНО**

- **Нельзя пользоваться фотокамерой рядом с горючими или взрывоопасными газами. •**
- **Не используйте вспышку и LED при съемке людей (младенцев, маленьких детей и т.д.) с близкого расстояния. •**
	- При съемке со вспышкой располагайте **•** фотокамеру не ближе 1 м от человеческих лиц. Срабатывание вспышки рядом с глазами человека может привести к временной потере зрения.
- **Не давайте фотокамеру детям и младенцам. •**
	- Всегда используйте и храните фотокамеру **•** вне пределов досягаемости для маленьких детей и младенцев во избежание следующих ситуаций, в которых они могут получить серьезные травмы:
		- Ребенок может запутаться в ремешке фотокамеры, что приведет к удушению.
		- Ребенок может случайно проглотить **•** аккумулятор, карты памяти или другие мелкие детали.
		- Ребенок может ослепить вспышкой себя **•** или других детей.
	- Ребенок может получить травму от движущихся деталей фотокамеры.
- **Не смотрите на солнце или яркие лампы, • используя фотокамеру.**
- **Нельзя хранить фотокамеру в пыльных или влажных помещениях. •**
- **Не накрывайте рукой вспышку во время ее срабатывания. •**
- **Используйте только карты памяти SD/SDHC. Ни в коем случае не используйте карты других типов. •**

Если вы случайно вставили в фотокамеру карту другого типа, обратитесь к уполномоченному дистрибутору или в сервисный центр. Не пытайтесь извлечь карту с силой.

## ∕∆ предупреждение

- **Немедленно прекратите использование фотокамеры при появлении необычного запаха, шума или дыма. •**
	- Не трогайте аккумулятор голыми руками Вы **•** можете обжечься.
- **Не держите фотокамеру влажными руками. •**
- **Не оставляйте фотокамеру в местах, где она • может подвергнуться воздействию очень высоких температур.**
	- Это может привести к ухудшению **•** характеристик ее элементов, а, в некоторых случаях, фотокамера может загореться. Не накрывайте (например, одеялом) зарядное устройство или сетевой адаптер переменного тока во время использования. Это может привести к перегреву и пожару.
- **Во избежание низкотемпературных ожогов, • обращайтесь с фотокамерой осторожно.**
	- Поскольку фотокамера содержит **•** металлические детали, ее перегрев может привести к низкотемпературным ожогам. Примите во внимание следующее:
		- При продолжительном использовании **•** фотокамера нагревается. Держа фотокамеру в этом состоянии, можно получить низкотемпературный ожог.
		- При крайне низких температурах **•** окружающей среды корпус фотокамеры может охладиться до температуры ниже окружающей. При низких температурах, по возможности, держите фотокамеру в перчатках.
- **Следите за ремешком. •**
	- Следите за ремешком, на котором висит **•** фотокамера. Он может легко зацепиться за различные выступающие предметы и стать причиной серьезной травмы.

## **Меры предосторожности при использовании аккумулятора**

**Во избежание протечки, перегрева, возгорания или взрыва аккумулятора, поражения электрическим током или причинения ожогов при ее использовании, следуйте приведенным ниже инструкциям.**

## **ОПАСНО**

- В этой фотокамере используется ионно-**•** литиевый аккумулятор фирмы Olympus. Заряжайте аккумулятор с помощью указанного сетевого адаптера переменного тока или зарядного устройства. Нельзя использовать другие сетевые адаптеры переменного тока или зарядные устройства.
- **•** Нельзя нагревать аккумуляторы или бросать их в огонь.
- При использовании или хранении батарей **•** соблюдайте меры предосторожности и следите, чтобы они не касались металлических предметов вроде ювелирных украшений, булавок, застежек и т.п.
- Нельзя хранить батареи в местах, где они могут **•** подвергаться воздействию прямых солнечных лучей, высоких температур в автомобилях, рядом с источниками тепла и т.п.
- Во избежание протекания батарей или повреждения их выводов, тщательно следуйте инструкциям по эксплуатации батарей. Никогда не пытайтесь разбирать батареи или дорабатывать их, паять и т.п. **•**
- Если жидкость из батареи попала в глаза, **•** немедленно промойте глаза чистой, холодной проточной водой и срочно обратитесь к врачу.
- Храните батареи вне пределов досягаемости **•** маленьких детей. Если ребенок случайно проглотил батарею, срочно обратитесь к врачу.

## **ОСТОРОЖНО**

- Постоянно держите батареи сухими. **•**
- Во избежание протекания, перегрева, **•** возгорания или взрыва, используйте только батареи, рекомендованные для использования с данным изделием.
- Вставляйте батареи осторожно, как описано в **•** инструкции по эксплуатации.
- Если аккумуляторы не заряжаются в течение указанного времени, прекратите зарядку, и не используйте их.
- Не используйте аккумулятор, если он треснул или сломан.
- Если во время использования аккумулятор протек, потерял нормальную окраску, деформировался или приобрел другие анормальные особенности, прекратите использовать фотокамеру.
- Если жидкость, вытекшая из аккумулятора, попала на одежду или кожу, немедленно снимите загрязненную одежду и промойте пораженный участок чистой, холодной проточной водой. Если от жидкости на коже остался ожог, срочно обратитесь к врачу.
- **•** Не подвергайте аккумуляторы воздействию ударов или продолжительной вибрации.

## **Д∆ предупреждение**

- Перед установкой аккумулятора внимательно осмотрите его на наличие протечек, изменения окраски, деформации или других анормальных признаков. **•**
- Во время продолжительного использования аккумулятор может нагреться. Во избежание ожогов не вынимайте его из фотокамеры сразу же. **•**
- Перед длительным хранением фотокамеры **•**обязательно извлеките из нее аккумулятор.

## **Предупреждение касательно среды эксплуатации**

- Для защиты высокотехнологичных элементов **•** данного изделия никогда не оставляйте фотокамеру в нижеперечисленных местах ни во время использования, ни во время хранения:
	- Места, где температура и/или влажность имеют высокие значения или чрезмерно колеблются. Под прямыми солнечными лучами, на пляже, в запертых автомобилях или рядом с источниками тепла (печи, отопительные батареи и т.п.) или увлажнителями.
	- Там, где много песка или пыли. **•**
	- Рядом с горючими или взрывчатыми **•** веществами.
	- В местах с повышенной влажностью типа **•** ванной комнаты или под дождем. При использовании влагозащитных изделий прочитайте прилагаемую к ним инструкцию.
	- В местах, подверженных сильным **•** вибрациям.
- Не роняйте фотокамеру и не подвергайте ее **•** воздействию сильных ударов или вибраций.
- Когда фотокамера закреплена на штативе, **•** регулируйте ее положение при помощи головки штатива. Не вращайте саму фотокамеру.
- **•** Не касайтесь электрических контактов на фотокамере.
- Не оставляйте фотокамеру направленной **•** прямо на солнце. Это может привести к повреждению ламелей/шторок затвора, нарушению цветопередачи, появлению ореола на светочувствительной матрице ПЗС, а также к пожару.
- **•** Не прикладывайте к объективу значительных толкающих или тянущих усилий.
- Вынимайте аккумулятор перед **•** продолжительным хранением фотокамеры. Выбирайте для хранения прохладные и сухие места во избежание конденсации и образования налета внутри фотокамеры. Проверьте фотокамеру после хранения, включив питание и нажав на кнопку спуска затвора, убедитесь, что она функционирует нормально.
- Всегда соблюдайте ограничения, **•** накладываемые на среду эксплуатации фотокамеры, описанные в ее руководстве.

#### **Меры предосторожности при использовании аккумулятора**

- В этой фотокамере используется ионно-**•** литиевый аккумулятор фирмы Olympus. Нельзя использовать аккумуляторы других типов.
- **•** Попадание влаги или жира на контактные выводы аккумулятора может привести к нарушению контакта с фотокамерой. Перед использованием тщательно протрите аккумулятор сухой салфеткой.
- Обязательно зарядите аккумулятор перед **•** первым использованием, иначе он прослужит недолго.
- При использовании фотокамеры на **•** аккумуляторах при низких температурах окружающей среды, держите фотокамеру и запасные аккумуляторы в самом теплом месте. Аккумуляторы, подсевшие при низкой температуре, могут восстановить работоспособность при комнатной температуре.
- **•** Количество снимков, которые вы сможете сделать, зависит от условий съемки и состояния аккумулятора.
- Перед длительными поездками, особенно за **•** границу, купите запасные аккумуляторы. Во время путешествия возможны затруднения с приобретением рекомендованных аккумуляторов.
- Утилизируя аккумуляторы, вы помогаете **•** сберечь ресурсы нашей планеты. Выбрасывая отработавшие аккумуляторы, не забудьте закрыть их контактные выводы. Всегда соблюдайте местные законы и правила.

## **ЖК-монитор**

- **•** Не прикладывайте к монитору значительные усилия, иначе изображение может стать нечетким, возможны неполадки в режиме просмотра или монитор будет поврежден.
- В верхней/нижней части монитора может **•** появляться белая полоска, но это не является признаком неполадок.
- При расположении объекта съемки по диагонали фотокамеры его края могут выглядеть на мониторе зигзагообразными. Это не является признаком неполадок. Данный эффект будет менее заметен в режиме просмотра. **•**
- В условиях низких температур ЖК-монитору может потребоваться больше времени на включение, или его цветопередача временно изменится. Удачным решением при использовании фотокамеры в условиях крайне низких температур будет периодическое помещение фотокамеры в теплое место. ЖК-монитор, работающий хуже при низких температурах, восстановится при нормальных температурах. **•**

ЖК-дисплей, используемый в мониторе, **•** изготовлен по высокоточной технологии. Однако на ЖК-дисплее возможно наличие неисчезающих черных или светлых точек. В зависимости от их характеристик или угла зрения на монитор, такие точки могут выделяться по цвету или яркости. Это не является признаком неполадок.

#### **Правовые и прочие уведомления**

- Фирма Olympus не дает никаких заверений или гарантий в отношении убытков или ожидаемой выгоды от надлежащего использования данного изделия, а также требований третьих лиц, вызванных ненадлежащим использованием данного изделия. **•**
- Фирма Olympus не дает никаких заверений или **•** гарантий в отношении убытков или ожидаемой выгоды, которые могут возникнуть из-за стирания данных снимков при надлежащем использовании данного изделия.

## **Ограничение гарантии**

- Компания Olympus не делает заявлений и не дает гарантий, как явных, так и подразумеваемых, посредством или в отношении любого содержания данных письменных материалов или программного обеспечения, и ни при каких обстоятельствах не будет нести ответственность по любой подразумеваемой гарантии товарного состояния или пригодности для любых конкретных целей или за любой косвенный, побочный или непрямой ущерб (включая ущерб от потери коммерческой выгоды, препятствия в бизнесе и потери коммерческой информации, но не ограничиваясь ими), возникающий в результате использования или неспособности использовать эти письменные материалы или программное обеспечение или оборудование. В некоторых странах запрещено исключать или ограничивать ответственность за вытекающие или побочные убытки или за косвенные гарантии, поэтому ограничения, приведенные выше, могут на вас не распространяться.
- Компания Olympus сохраняет за собой все права на данное руководство. **•**

## **Предупреждение**

Несанкционированное фотографирование или использование материалов, защищенных авторским правом, может привести к нарушению действующего законодательства об авторском праве. Фирма Olympus не принимает никакой ответственности за несанкционированные фотографирование, использование и другие действия, нарушающие права владельцев авторского права.

#### **Уведомление об авторском праве**

Все права защищены. Никакая часть настоящих печатных материалов или программного обеспечения ни в каких целях не может быть воспроизведена в какой бы то ни было форме и какими бы то ни было средствами, будь то электронные или механические, включая фотокопирование и запись на магнитный носитель или сохранение в запоминающих устройствах или поисковых системах, если на то нет письменного разрешения фирмы Olympus. Мы не принимаем никакой ответственности за использование информации, содержащейся в настоящих печатных материалах или программном обеспечении, или за убытки, явившиеся следствием использования этой информации. Фирма Olympus сохраняет право на внесение изменений в форму и содержание настоящей публикации или в программное обеспечение без какихлибо обязательств и предварительных уведомлений.

## **Пользователям в Европе**

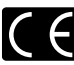

Знак "CE" указывает, что этот продукт соответствует европейским требованиям по безопасности, охране здоровья, экологической безопасности и безопасности пользователя. Фотокамеры со знаком "CE" предназначены для продажи в Европе.

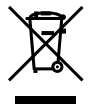

Этот символ [перечеркнутая мусорная урна WEEE на колесах, приложение IV] обозначает раздельный сбор электрических и электронных отходов в России. Пожалуйста, не выбрасывайте изделия в бытовой мусоропровод. Используйте системы возврата и сбора (если таковые имеются) для утилизации отходов вышеуказанных типов.

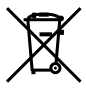

Этот символ [перечеркнутый мусорный бак на колесах, Директива 2006/66/EC, приложение II] указывает на раздельный сбор отработанных батарей в странах ЕС. Пожалуйста, не выбрасывайте батареи вместе с бытовыми отходами. Пожалуйста, для утилизации отработанных батарей пользуйтесь действующими в Вашей стране системами возврата и сбора для утилизации.

## **Используйте только специальный аккумулятор, зарядное устройство и сетевой адаптер переменного тока**

Мы настоятельно рекомендуем использовать только оригинальный аккумулятор, зарядное устройство и сетевой адаптер переменного тока Olympus с данной фотокамерой. Использование аккумуляторных батарей, зарядного устройства и/или сетевого адаптера производства не компании Olympus может привести к пожару или травмам вследствие утечек, перегрева, воспламенения или иного повреждения батареи. Olympus не несет никакой ответственности за несчастные случаи или повреждения, которые могут возникнуть в результате использования аккумулятора, зарядного устройства и/или сетевого адаптера переменного тока, которые не являются оригинальными аксессуарами Olympus.

#### **Гарантийные условия**

*1* В случае неисправности продукта несмотря на его надлежащее использование (в соответствии с имеющимися в комплекте инструкциями по обращению с продуктом и его эксплуатации), в течение гарантийного периода, в соответствии с применимым национальным законодательством, после даты покупки у авторизованного дистрибьютора компании Olympus внутри сферы коммерческой деятельности компании Olympus Europa Holding GmbH согласно перечню авторизованных дистрибьюторов на сайте: www.olympus.com.ru, данный продукт подлежит бесплатному ремонту

или бесплатной замене на усмотрение компании Olympus. Для предъявления прав по настоящей гарантии покупатель должен представить продукт до окончания гарантийного периода в соответствии с применимым национальным законодательством дилеру, у которого был приобретен продукт, или в любой сервисный центр компании Olympus в области коммерческой деятельности компании Olympus Europa Holding GmbH, как указано на сайте: www.olympus.com.ru. В течение одного года действия общемировой гарантии покупатель может сдать продукт в любой сервисный центр компании Olympus. Примите во внимание, что сервисные центры компании Olympus имеются не во всех странах.

*2* Покупатель обязан доставить продукт дилеру или в авторизованный сервисный центр компании Olympus на свой собственный риск и несет все расходы, связанные с доставкой продукта.

#### **Гарантийные условия**

- *1* «Компания OLYMPUS IMAGING CORP. (Shinjuku Monolith, 2-3-1 Nishi-Shinjuku, Shinjuku-ku, Tokyo 163-0914, Japan) предоставляет общемировую гарантию, сроком действия на один год. Для выполнения любого ремонта, согласно условиям гарантии, данная общемировая гарантия должна быть предъявлена в авторизованный сервисный центр компании Olympus. Данная гарантия действительна только в случае, если в авторизованный сервисный центр компании Olympus предъявляются гарантийный сертификат и доказательство покупки. Примите во внимание, что данная гарантия является дополнением и никоим образом не затрагивает законных прав покупателя на гарантийное обслуживание в соответствии с применимым национальным законодательством, регулирующим продажу потребительских товаров, перечисленных выше»
- *2* Эта гарантия не покрывает случаи, приведенные ниже, и покупателю потребуется оплатить счет за ремонт даже тех неисправностей, которые случились на протяжении вышеупомянутого гарантийного периода.
	- a. Любые неисправности, обусловленные неправильным обращением (например использованием по назначению, не указанному в инструкциях по обращению с продуктом или в других разделах руководства по эксплуатации, и т.д.).
- б. Какие-либо неисправности, которые возникли вследствие ремонта, модификации, чистки и т.д., выполненных не компанией Olympus или не авторизованным сервисным центром Olympus.
- в. Любые неисправности и повреждения, обусловленные перевозкой, падением, ударом и т. п. после приобретения продукта.
- г. Какие-либо неисправности или повреждения, которые возникли вследствие пожара, землетрясения, наводнения, удара молнии, других природных катастроф, загрязнения окружающей среды и нестабильного электрического напряжения.
- д. Какие-либо неисправности, которые возникли вследствие небрежного или неправильного хранения (например, хранение продукта в условиях повышенной температуры или влажности, вблизи репеллентов или вредных лекарственных средств и т.д.), неправильного технического обслуживания и т.д.
- е. Какие-либо неисправности, которые возникли вследствие использования израсходованных источников питания и т.д.
- ё. Какие-либо неисправности, которые возникли вследствие попадания внутрь корпуса продукта песка, грязи и т.д.
- ж. Если данный гарантийный сертификат не возвращен вместе с продуктом.
- з. В случае любых поправок, сделанных на гарантийном сертификате, относительно года, месяца и дня покупки, фамилии покупателя, имени дилера и серийного номера.
- и. Если вместе с данным гарантийным сертификатом не предъявлены документы, подтверждающие покупку.
- *3* Настоящая гарантия распространяется только на продукт; гарантия не распространяется на любые другие аксессуары, в том числе на футляр, ремешок, крышку объектива и батареи.
- *4* В соответствии с этой гарантией единственной обязанностью компании Olympus является ремонт и замена изделия. Любая ответственность в соответствии с данной гарантией за непрямой или косвенный ущерб или убытки любого рода, понесенные покупателем вследствие неисправности продукта, в частности, любой ущерб или повреждение, причиненные каким-либо объективам, пленкам, другому оборудованию и аксессуарам, используемым вместе с продуктом, а также за любые убытки, обусловленные задержкой ремонта или потерей данных, исключается. Это не затрагивает обязательных норм закона.

#### **Указания по гарантийному обслуживанию**

- *1* Настоящая гарантия имеет силу только при условии надлежащего заполнения компанией Olympus или авторизованным дилером гарантийного сертификата или других документов, содержащих достаточное подтверждение. Поэтому позаботьтесь о том, чтобы были полностью вписаны ваша фамилия, имя дилера, серийный номер, а также год, месяц и день покупки, или чтобы к данному гарантийному сертификату был приложен оригинал счета или документа о покупке (с указанием имени дилера, даты покупки и типа продукта). Компания Olympus оставляет за собой право отказаться от предоставления бесплатных услуг в случае, если не заполнен гарантийный сертификат, не приложен вышеуказанный документ или содержащиеся в нем сведения неполны или неразборчивы.
- *2* Так как дубликат настоящего гарантийного сертификата не выдается, храните его в надежном месте.
- Список сертифицированных международных сервисных центров Olympus находится на сайте: http://www.olympus.com.

## **Торговые марки**

- IBM является зарегистрированной торговой маркой International Business Machines Corporation.
- Microsoft и Windows являются зарегистрированными торговыми марками Microsoft Corporation.
- Macintosh является торговой маркой Apple Inc. **•**
- Логотип SDHC является торговой маркой. **•**
- **•** Остальные названия компаний и продуктов являются торговыми марками и/или зарегистрированными торговыми марками соответствующих владельцев.
- В настоящей инструкции приняты стандарты **•**файловых систем фотокамер "Design rule for Camera File system/DCF", установленные Japan Electronics and Information Technology Industries Association (JEITA).

## ТЕХНИЧЕСКИЕ ХАРАКТЕРИСТИКИ

## **Фотокамера**

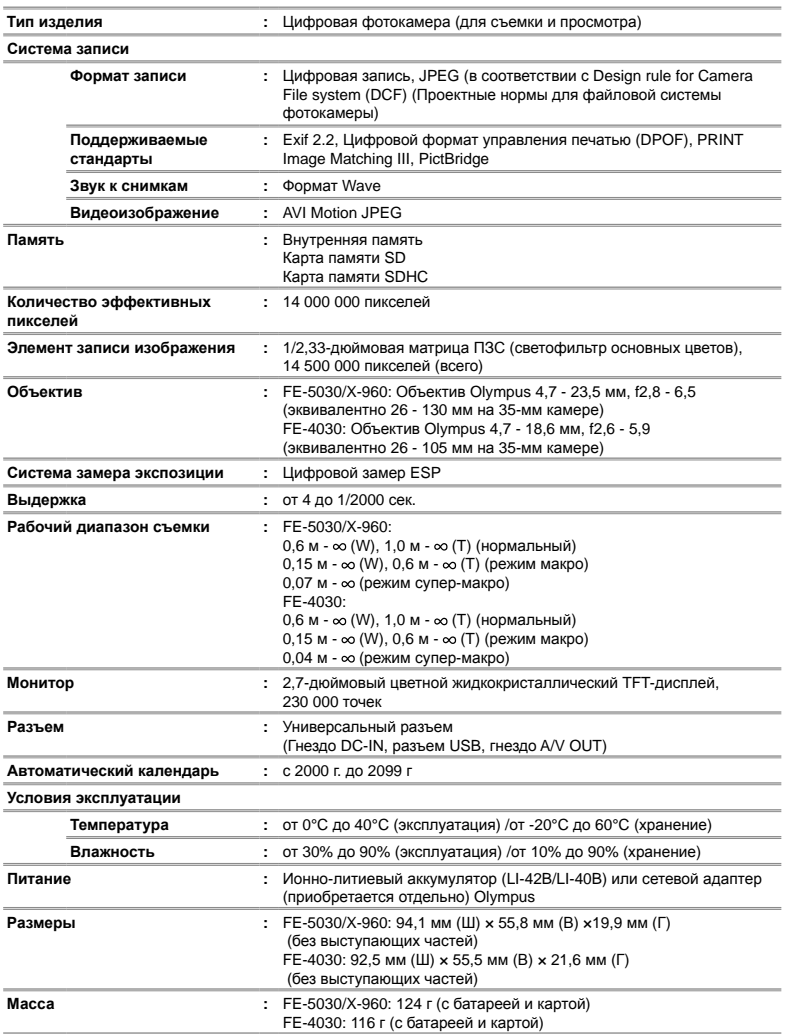

## **Ионно-литиевый аккумулятор (LI-42B)**

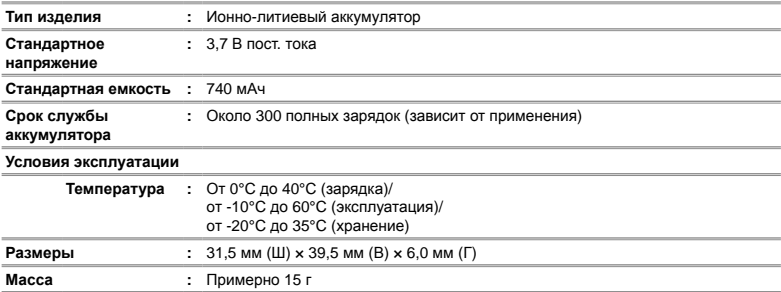

## **Адаптер USB-AC (F-2AC)**

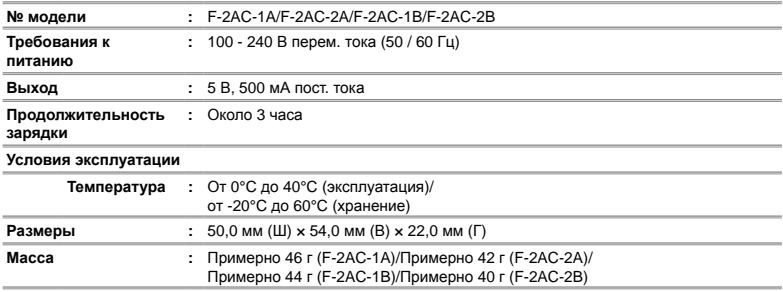

Конструкция и технические характеристики могут быть изменены без предварительного уведомления.

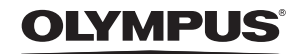

http://www.olympus.com/

## - OLYMPUS IMAGING CORP.

Shiniuku Monolith, 3-1 Nishi-Shiniuku 2-chome, Shiniuku-ku, Tokyo, Япония

## **OLYMPUS IMAGING AMERICA INC. =**

3500 Corporate Parkway, P.O. Box 610, Center Valley, PA 18034-0610, CШA Ten. 484-896-5000

#### Техническая поддержка (США)

24/7 автоматическая онлайновая справочная служба: http://www.olympusamerica.com/support Справочный телефон для клиентов: Тел. 1-888-553-4448 (бесплатный)

Наш справочный телефон для клиентов работает с 8 до 22 часов (с понедельника по пятницу) по восточному поясному времени http://olympusamerica.com/contactus Обновления для программного обеспечения Olympus находятся по адресу: http://www.olympusamerica.com/digital

## OLYMPUS EUROPA HOLDING GMBH

Здания компании: Wendenstrasse 14-18, 20097 Hamburg, Германия Тел.: +49 40-23 77 3-0 / Факс: +49 40-23 07 61 Доставка товаров: Bredowstrasse 20, 22113 Hamburg, Германия

Письма: Postfach 10 49 08, 20034 Hamburg, Германия

#### Европейская служба технической поддержки для клиентов:

Посетите нашу домашнюю страницу http://www.olympus-europa.com или позвоните нам ПО БЕСПЛАТНОМУ НОМЕРУ\*: 00800 - 67 10 83 00

для Австрии, Бельгии, Дании, Финляндии, Франции, Германии, Италии, Люксембурга,

Нидерландов, Норвегии, Португалии, Испании, Швеции, Швейцарии, Великобритании

\* Пожалуйста, учитывайте, что некоторые операторы (мобильной) связи не дают доступа или требуют дополнительного префикса к номерам +800.

Для всех Европейских стран, которых нет в списке, если не удается соединиться с вышеуказанным номером, просим использовать следующие ПЛАТНЫЕ НОМЕРА +49 180 5 - 67 10 83 или +49 40 - 237 73 4899 Наша служба технической поддержки для клиентов работает с 9 до 18 часов по среднеевропейскому времени (с понедельника по пятницу)